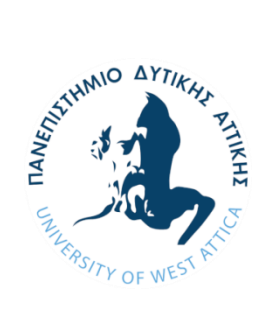

**ΠΑΝΕΠΙΣΤΗΜΙΟ ΔΥΤΙΚΗΣ ΑΤΤΙΚΗΣ ΣΧΟΛΗ ΕΦΑΡΜΟΣΜΕΝΩΝ ΤΕΧΝΩΝ & ΠΟΛΙΤΙΣΜΟΥ ΤΜΗΜΑ ΓΡΑΦΙΣΤΙΚΗΣ & ΟΠΤΙΚΗΣ ΕΠΙΚΟΙΝΩΝΙΑΣ**

**Πτυχιακή/ Διπλωματική Εργασία**

**Τίτλος εργασίας**

#### **ΓΚΡΟΟΥΑΠ**

**Συγγραφέας/είς**

**Ονοματεπώνυμο**

#### **ΚΕΦΑΛΑΚΗΣ ΒΑΣΙΛΕΙΟΣ**

**AΜ:** 

**10054**

**Επιβλέπων/ουσα:** 

**Ονοματεπώνυμο**

**ΣΙΑΚΑΣ ΣΠΥΡΙΔΩΝ**

**Αθήνα, Μήνας Έτος 27-7-21**

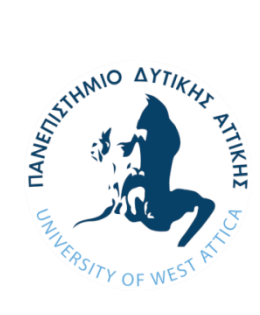

**UNIVERSITY OF WEST ATTICA SCHOOL OF APPLIED ARTS & CULTURE DEPARTMENT OF GRAPHIC & VISUAL COMMUNICATION DESIGN**

**Diploma Thesis**

**Title**

**GROWAPP**

**Student name and surname:** 

#### **KEFALAKIS VASILEIOS**

**Registration Number:** 

**10054**

**Supervisor name and surname:** 

**SIAKAS SPYROS**

**Athens, Month Year 27-7-21**

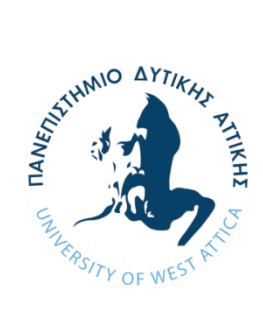

**ΠΑΝΕΠΙΣΤΗΜΙΟ ΔΥΤΙΚΗΣ ΑΤΤΙΚΗΣ ΣΧΟΛΗ ΕΦΑΡΜΟΣΜΕΝΩΝ ΤΕΧΝΩΝ & ΠΟΛΙΤΙΣΜΟΥ ΤΜΗΜΑ ΓΡΑΦΙΣΤΙΚΗΣ & ΟΠΤΙΚΗΣ ΕΠΙΚΟΙΝΩΝΙΑΣ**

#### **Τίτλος εργασίας**

#### **GROWAPP**

#### **Μέλη Εξεταστικής Επιτροπής συμπεριλαμβανομένου και του Εισηγητή**

Η πτυχιακή/διπλωματική εργασία εξετάστηκε επιτυχώς από την κάτωθι Εξεταστική Επιτροπή:

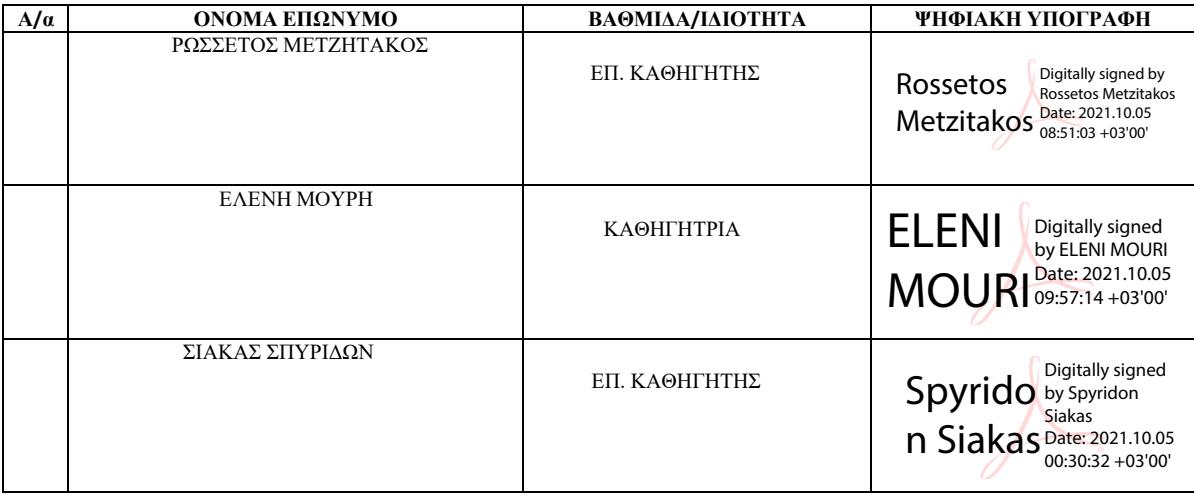

#### **ΔΗΛΩΣΗ ΣΥΓΓΡΑΦΕΑ ΠΤΥΧΙΑΚΗΣ/ΔΙΠΛΩΜΑΤΙΚΗΣ ΕΡΓΑΣΙΑΣ**

Ο/η κάτωθι υπογεγραμμένος/η Κεφαλάκης Βασίλειος του Γεωργίου, με αριθμό μητρώου 10054 φοιτητής/τρια του Πανεπιστημίου Δυτικής Αττικής της Σχολής Εφαρμοσμένων Τεχνών & Πολιτισμού του Τμήματος Γραφιστικής & Οπτικής επικοινωνιας, δηλώνω υπεύθυνα ότι:

«Είμαι συγγραφέας αυτής της πτυχιακής/διπλωματικής εργασίας και ότι κάθε βοήθεια την οποία είχα για την προετοιμασία της είναι πλήρως αναγνωρισμένη και αναφέρεται στην εργασία. Επίσης, οι όποιες πηγές από τις οποίες έκανα χρήση δεδομένων, ιδεών ή λέξεων, είτε ακριβώς είτε παραφρασμένες, αναφέρονται στο σύνολό τους, με πλήρη αναφορά στους συγγραφείς, τον εκδοτικό οίκο ή το περιοδικό, συμπεριλαμβανομένων και των πηγών που ενδεχομένως χρησιμοποιήθηκαν από το διαδίκτυο. Επίσης, βεβαιώνω ότι αυτή η εργασία έχει συγγραφεί από μένα αποκλειστικά και αποτελεί προϊόν πνευματικής ιδιοκτησίας τόσο δικής μου, όσο και του Ιδρύματος.

Παράβαση της ανωτέρω ακαδημαϊκής μου ευθύνης αποτελεί ουσιώδη λόγο για την ανάκληση του πτυχίου μου».

\**Επιθυμώ την απαγόρευση πρόσβασης στο πλήρες κείμενο της εργασίας μου μέχρι ……………………… και έπειτα από αίτηση μου στη Βιβλιοθήκη και έγκριση του επιβλέποντα καθηγητή*

**Spyrid** on Siakas<sup>00:31:08 +03'00'</sup> Digitally signed by Spyridon Siakas Date: 2021.10.05

Ο/Η Δηλών/ούσα

**\* Ονοματεπώνυμο /Ιδιότητα** (Υπογραφή)

 **Ψηφιακή Υπογραφή Επιβλέποντα**

**\*** *Σε εξαιρετικές περιπτώσεις και μετά από αιτιολόγηση και έγκριση του επιβλέποντα, προβλέπεται χρονικός περιορισμός πρόσβασης (embargo) 6-12 μήνες. Στην περίπτωση αυτή θα πρέπει να υπογράψει ψηφιακά ο/η επιβλέπων/ουσα καθηγητής/τρια, για να γνωστοποιεί ότι είναι ενημερωμένος/η και συναινεί. Οι λόγοι χρονικού αποκλεισμού πρόσβασης περιγράφονται αναλυτικά στις πολιτικές του Ι.Α. (σελ. 6):*

*content/uploads/2021/01/%CE%A0%CE%BF%CE%BB%CE%B9%CF%84%CE%B9%CE%BA%CE%B5%CC%81%CF%82\_%CE%99%CE% B4%CF%81%CF%85%CE%BC%CE%B1%CF%84%CE%B9%CE%BA%CE%BF%CF%85%CC%81\_%CE%91%CF%80%CE%BF%CE%B8 %CE%B5%CF%84%CE%B7%CF%81%CE%B9%CC%81%CE%BF%CF%85\_final.pdf).* 

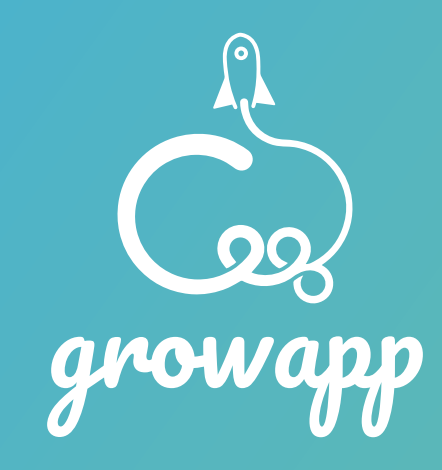

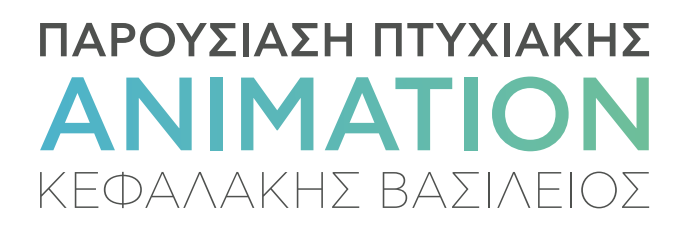

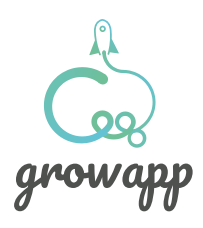

#### **Tι είναι**  το grow app;

Το grow app είναι ένα application για smartphones και tablets.

Στo πλαίσιο της πτυχιακής μας εργασίας για το τμήμα Γραφιστικής του Πανεπιστημίου Δυτικής Αττικής, επιλέξαμε ώς θέμα την παρουσίαση μιας πειραματικής εφαρμογής με ένα motion graphic video και 3D animation.

Κεντρική ιδέα της εφαρμογής είναι η εύρεση άρθρων, εκθέσεων, σεμιναρίων και εκδηλώσεων με βάση τα προσωπικά στοιχεία του εκάστοτε χρήστη, όπως το επάγγελμα και τα ενδιαφέροντά του. Με βάση αυτά, γίνεται η εύρεση των παραπάνω ζητούμενων και έτσι παρέχονται αποκλειστικά παραμετροποιημένες πληροφορίες.

Έτσι, δημιουργήσαμε τα 2 video παρουσίασης που αποτελούν μικρού μήκους ταινίες, που λειτουργούν σαν teasers και προϊδεάζουν τον θεατή για την λειτουργία του app.

Στα επόμενα κεφάλαια, εξηγείται πως ακριβώς λειτουργεί το app για να είμαστε σε θέση να κατανοήσουμε και τα 2 video,

Παρακάτω θα δούμε πως δημιουργήθηκαν οι 2 ταινίες, την έρευνα, την αισθητική, τις τεχνικές και τα προγράμματα που χρησιμοποιήθηκαν.

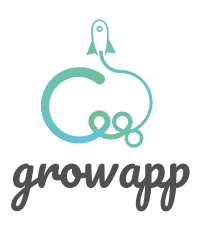

#### **Πως λειτουργεί** η εφαρμογή;

εισαγωγή

Αφού εισέλθουμε στην εφαρμογή,

αμέσως, μεταφερόμαστε σε μία οθόνη που μας ζητάει κάποια προσωπικά στοιχεία, όπως, το επάγγελμά μας, δραστηριότητες και τα ενδιαφέροντά μας.

Στοιχεία που αποτελούν τη βάση της εφαρμογής αυτής και είναι τα εργαλεία για να βρίσκονται οι πληροφορίες συγκεκριμένα για τον εκάστοτε χρήστη.

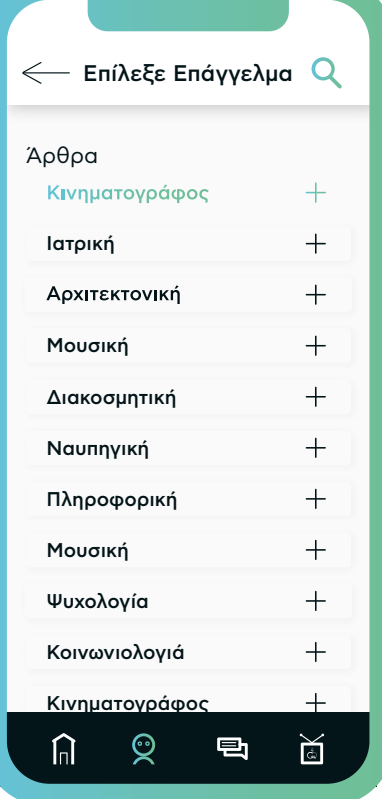

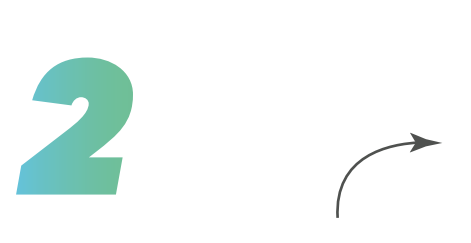

Έχοντας βάλει τα στοιχεία μας, διαμορφώνεται η κεντρική σελίδα της εφαρμογής. Μία οθόνη με 3 διαφορετικές ενότητες. Άρθρα, Σεμινάρια, Εκθέσεις, ομιλίες, όλα μαζεμένα από κάθε ιστότοπο συγκεντρωμένα σε μία σελίδα και απευθυνόμενα συγκεκριμένα στον χρήστη που έχει εισάγει τα δικά του στοιχεία.

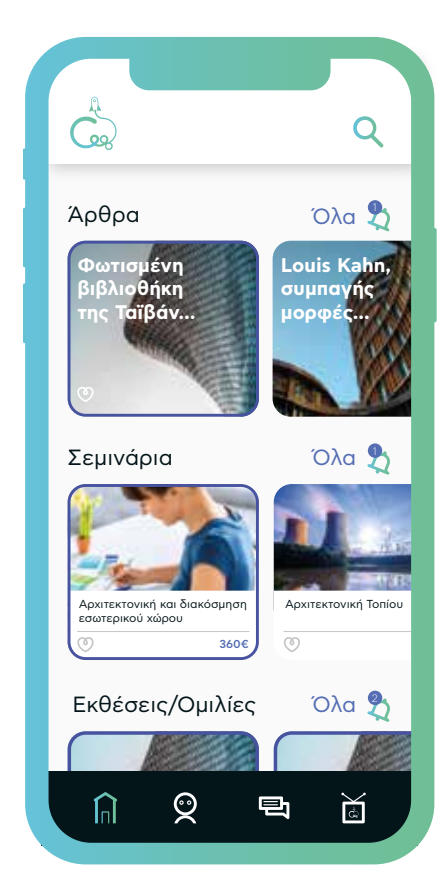

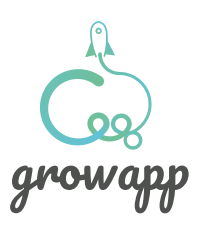

# **Έρευνα για τον σχεδιασμό** της εφαρμογής

Σχεδιάσαμε κάποιες οθόνες της εφαρμογής, προκειμένου να δημιουργήσουμε μία πιο σαφή εικόνα για την λειτουργία της. Έτσι μπορέσαμε να κατανοήσουμε ακόμα καλύτερα πως θα μπορούσε να παρουσιαστεί η εφαρμογή στο κοινό.

Η έρευνά μας επεκτάθηκε σε διάφορα sites αλλα και σε συγκεκριμένα apps όπου συλλέξαμε τις κατάλληλες πληροφορίες για να προχωρήσουμε στον σχεδιασμό και να πάρουμε ιδεές. Κυρίως όμως εστιάσαμε ως χρήστες στις εφαρμογές που ήδη έχουμε στο δικό μας smartphone. Mε αυτόν τον τρόπο παρατηρώντας τις και συλλέγοντας τα

σελίδα που περιέχει όλα τα άρθρα, σεμινάρια και εκδηλώσεις που ενδιαφέρουν τον χρήστη αποκλειστικά.

Οι ιδέες σχεδιασμού UI / UX διαδραματίζουν πάντα βασικό εξαιρετική σχεδίαση εφαρμογών για κινητά iOS ή Android στις περισσότερες περιπτώσεις. Αυτός είναι και ο λόγος για τον οποίο οι σχεδιαστές UX / UI περνούν συχνά πολύ χρόνο στην αναζήτηση και συγκεκριμένα την αναζήτηση μιας ποικιλίας δωρεάν ή εμπορικών προτύπων σχεδίαση ή παραδειγμάτων για έμπνευση. Παρακάτω παραθέτουμε κάποιες σελίδες από τις οποίες μπορεί κάποιος να εμπνευστεί.

https://www.awwwards.com/ https://uxplanet.org/ https://gr.pinterest.com/

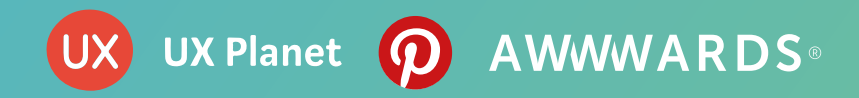

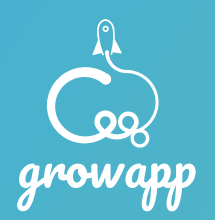

#### Εικονίδια **αποκλειστικά φτιαγμένα** για την εφαρμογή

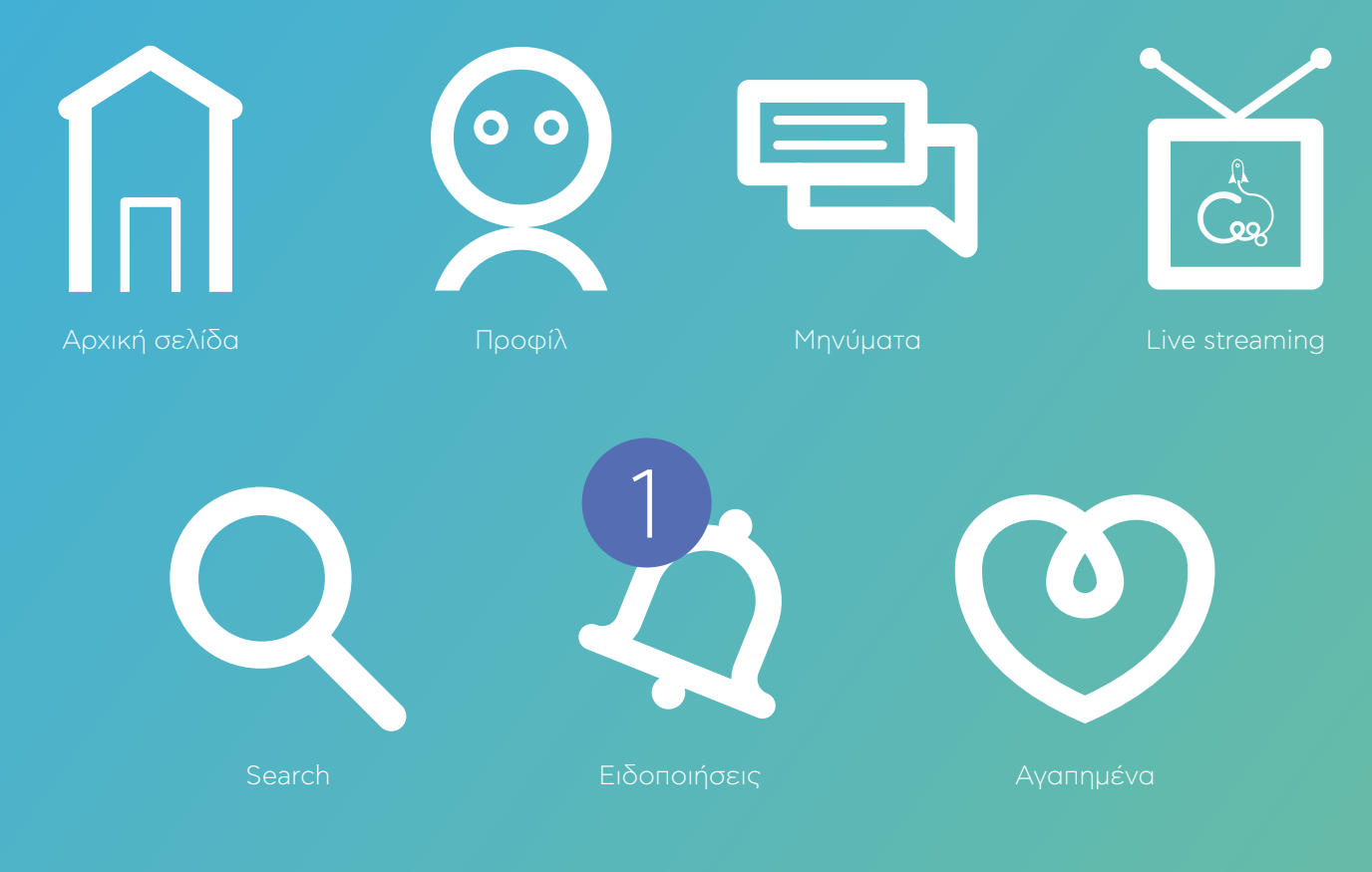

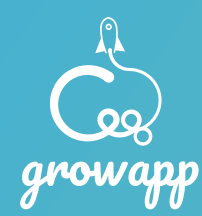

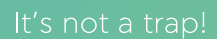

**Η Μεθοδολογία δημιουργίας των 2 ταινίών**

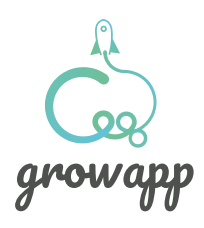

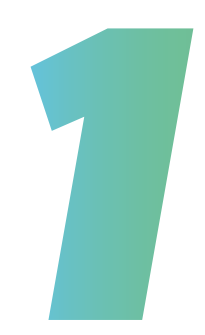

**Target group**

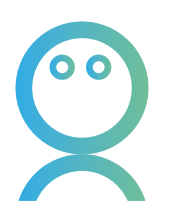

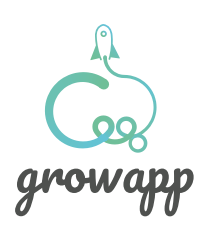

#### Σε **ποιους απευθύνονται**  τα 2 videos

H ιδέα εξαρχής ήταν αυτή η εφαρμογή και κατ' επέκταση τα 2 videos να απευθύνονται σε νεανικό κοινό κυρίως 18-35 ετών. Άλλωστε μιλάμε για μία εκπαιδευτική εφαρμογή.

Τα χαρακτηριστικά του κοινού γενικότερα είναι:

Κοινωνικοοικονομική κατάσταση: Αυτές οι 2 ταινίες κυρίως θα απευθύνονται σε ανθρώπους που θέλουν να βελτιώσουν τις επιδόσεις τους επαγγελματικά, επομένως μιλάμε για νέους που θέλουν να βελτιώσουν και την οικονομική τους κατάσταση μέσω του επαγγέματός τους.

Ενδιαφέροντα: Σε αυτό απευθυνόμαστε σε οποιονδήποτε άνθρωπο αφού αυτή είναι και η βάση της εφαρμογής, εισάγοντας το επάγγελμα και τα ενδιαφέροντα σου εξατομικεύεται το εύρος πληροφοριών που λαμβάνεις.

Μέσα που αλληλεπιδρούν: Η συγκεκριμένη γενιά (18-35 ετών) είναι άρρηκτα συνδεδεμένη με το internet. Οι 2 τανίες προορίζονται να βγουν ως διαφημίσεις στο Youtube και πιο συγκεκριμένα μία ενός λεπτού και ενα bumper ad 15-20 δευτερόλεπτα.

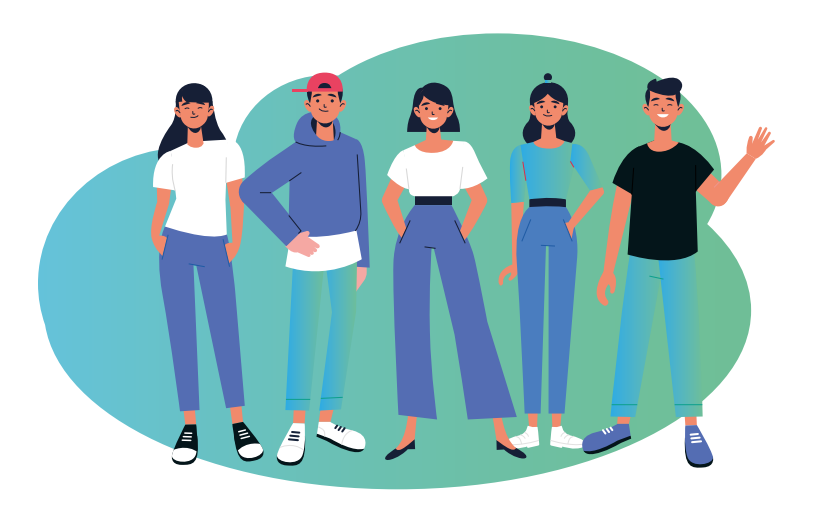

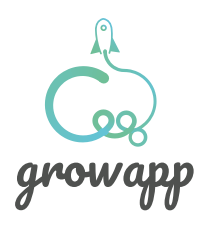

# **Χρωματική παλέτα:** Έρευνα

Όμως, τι είναι αυτό που μας δίνει την απόλυτη αίσθηση της τεχνολογίας, της ρηξικέλευθης προσέγγισης απευθυνόμενοι ταυτόχρονα σε νέους, που θα ήθέλαν να εξελιχθούν; H χρωματική παλέτα του project είναι η βάση, με την οποία θα επικοινωνήσουμε όλα αυτά που πρεσβέυει η εν λόγω εφαρμογή και προέκυψε έπειτα από πολλούς και δύσκολους πειραματισμούς.

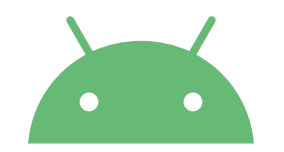

dribbble Bē P

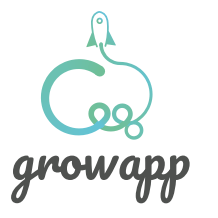

## **Τελική** Χρωματική παλέτα

Τελικά επιλέξαμε 4 χρώματα με σκοπό να καλύπτονται όλες οι ανάγκες μιας εργασίας με πολλές εφαρμογές. Ένα ακόμα χαρακτηριστικό είναι ότι βασικός παράγοντας στην επιλογή ήταν η δημιουργία ενός αρμονικού gradient που να συμβάλλει στην δημιουργία της αίσθησης της τεχνολογίας, της πρωτοπορίας, βοηθώντας μας να απευθυνθούμε με ευκολία στο νεανικό κοινό. Συμπληρωματικά χρησιμοποιείται το μαύρο και το σκούρο

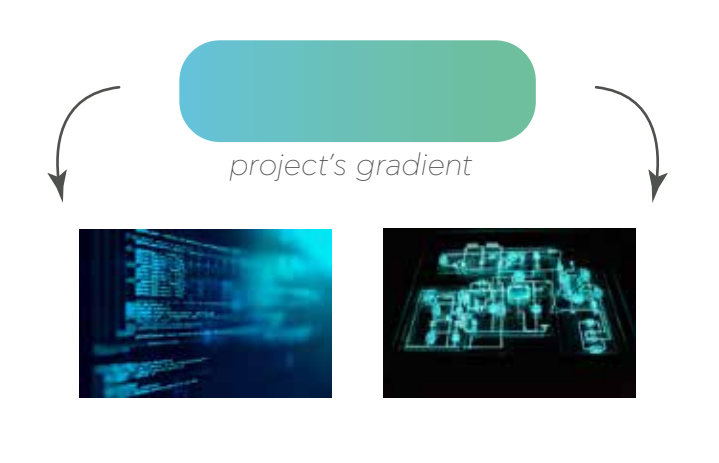

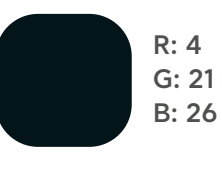

Το πιο σκούρο χρώμα της παλέτας, απαραίτητο και χρήσιμο σε διάφορες εργασίες. Το συναντάμε σε πολλές λεπτομέρειες αλλά και σε backgrounds.

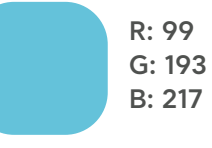

Το ανοιχτό μπλε αναφέρεται στην πρωτοπορεία, την εκπαίδευση αλλά και συμπληρώνει το πράσινο του gradient.

Η πράσινη απόχρωση της παλέτας, αναφέρεται σε τομείς όπως η ανάπτυξη

R: 111 G: 190 B: 151

B: 242

R: 83 G: 72 την προτωπορεία και την τεχνολογιά.

Το Medium blue της παλέτας επίσης χρησιμοποιείται σε πολλά στοιχεία και συμπληρώνει το gradient. Ένα χρώμα που αναφέρεται στην τεχνολογία και την αξιοπιστία της εφαρμογής.

# **Κατανομή** χρωμάτων στο project

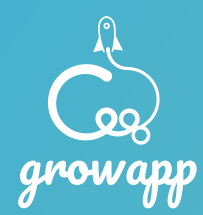

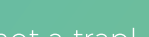

# **Ονοματοδοσία**  project

H ονοματοδοσία ήταν επίσης μία σημαντική εργασία. Έγινε με βάση το τι είναι στην ουσία του αυτό το project. Μιλώντας για μία εκπαιδευτική εφαρμογή κατά βάση η προσέγγιση έγινε ως εξής. Χρησιμοποιήσαμε λέξεις στα αγγλικά αναφερόμενες σε αυτό που πρεσβεύει η εφαρμογή. Grow, talent, education, app, guide, up, evolve, profesional.

Καταλήξαμε στο όνομα Growapp. Έτσι ο συνδυασμός του grow (ανάπτυξη) και του app (εφαρμογή) ακουστικά μας παραπέμπει στο grow up δηλαδή "μεγάλωσε", ωρίμασε επαγγελματικά και ανάπτυξε τις δυνατοτητες σου.

Αυτά με μία παιχνιδιάρικη διάθεση καθώς το κοινό το οποίο απευθυνόμαστε είναι νέοι.

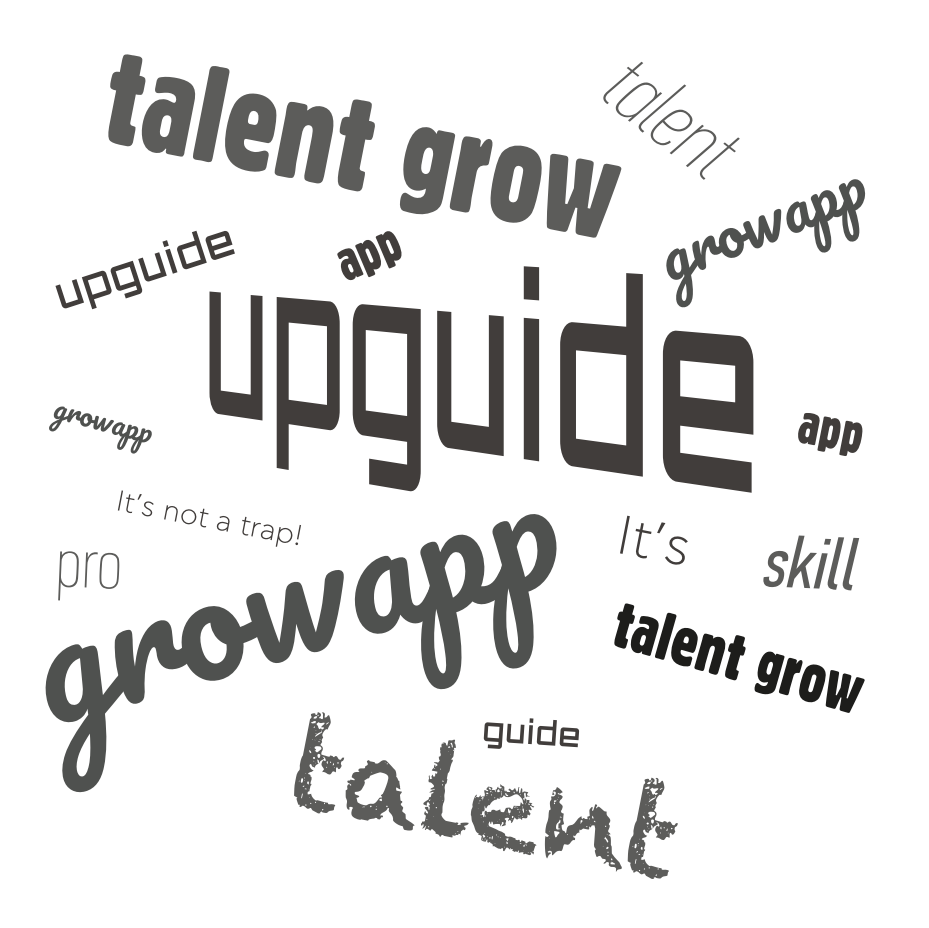

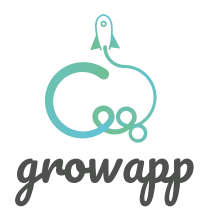

# **Αρχικές προσεγγίσεις** εταιρικής ταυτότητας

H ονομασία που επιλέχτηκε στην αρχή ήταν το upguide. Με βάση αυτό ξεκινήσαμε τις προσπάθειές μας για εύρεση σήματος-λογοτύπου. Παρουσιάζουμε αυτή την προσέγγιση αφού δείχνει αρκετά πράγματα για τον τρόπο που σκεφτόμαστε για αυτό το project, αλλα και την προσέγγιση μας στο τελικό όνομα και λογότυπο.

Χρησιμοποιώντας το **G** από το **guide** προσπαθήσαμε να φτιάξουμε μία σκάλα που συμβολίζει την ανοδική πορεία. Στην αρχή χρησιμοποιήθηκαν και άλλα σχήματα όπως ο κύκλος για να δείξουμε ότι ανεβαίνει την σκάλα και ότι δεν έχει καθοδική πορεία. Γενικότερα η αίσθηση που θέλαμε να δωσουμε είναι ότι προχωράμε, αναπτυσσόμαστε και εξελισσόμαστε, για αυτό και η σκάλα η το βέλος που δείχνει προς τα δεξιά.

Έπειτα από αρκετές προσπάθειες καταλήξαμε σε κάποια σήματα, όπως βλέπουμε στα δεξιά της σελίδας.

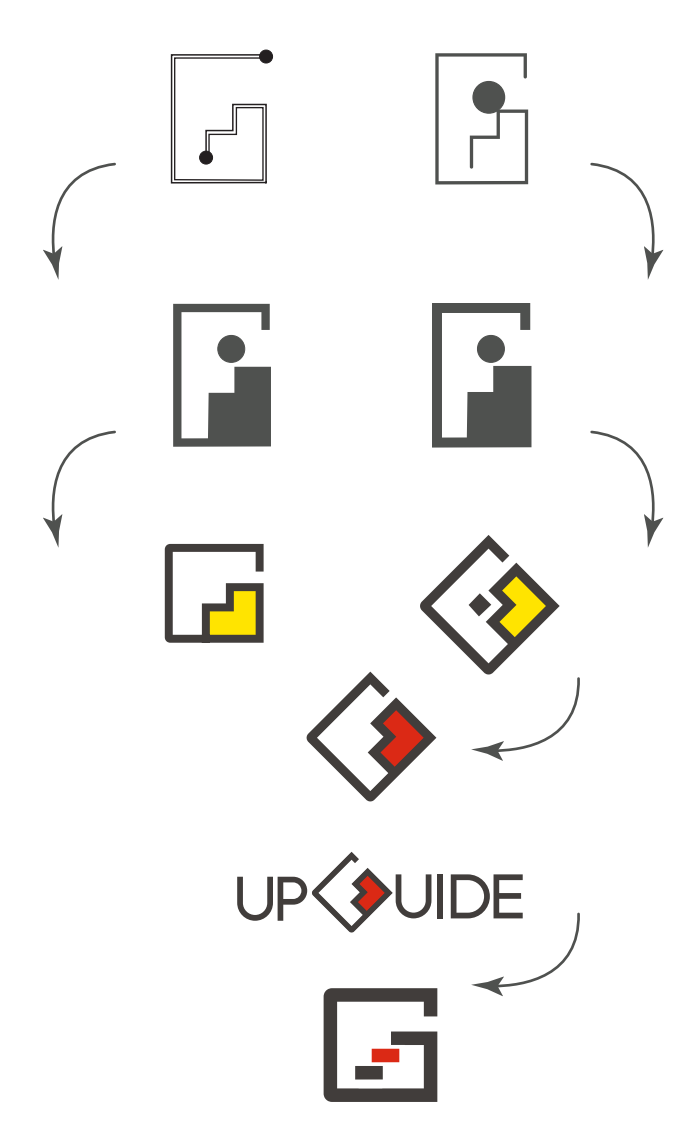

# **Αρχικές προσεγγίσεις** εταιρικής ταυτότητας

Εξελίξαμε το upguide όμως κοιτάξαμε και την περίπτωση του growapp που είχε βγει κατά την περίοδο που ψάχναμε όνομα. Καταλήγοντας σε κάποια τελικά λογότυπα βρήκαμε ότι καταλληλότερο για το συγκεκριμένο project θα ήταν το growapp (κάτω σειρά δεξιά). Στις επόμενες σελίδες παρουσιάζουμε το τελικό λογότυπο, από το sketch μέχρι και την τελική υλοποίησή του.

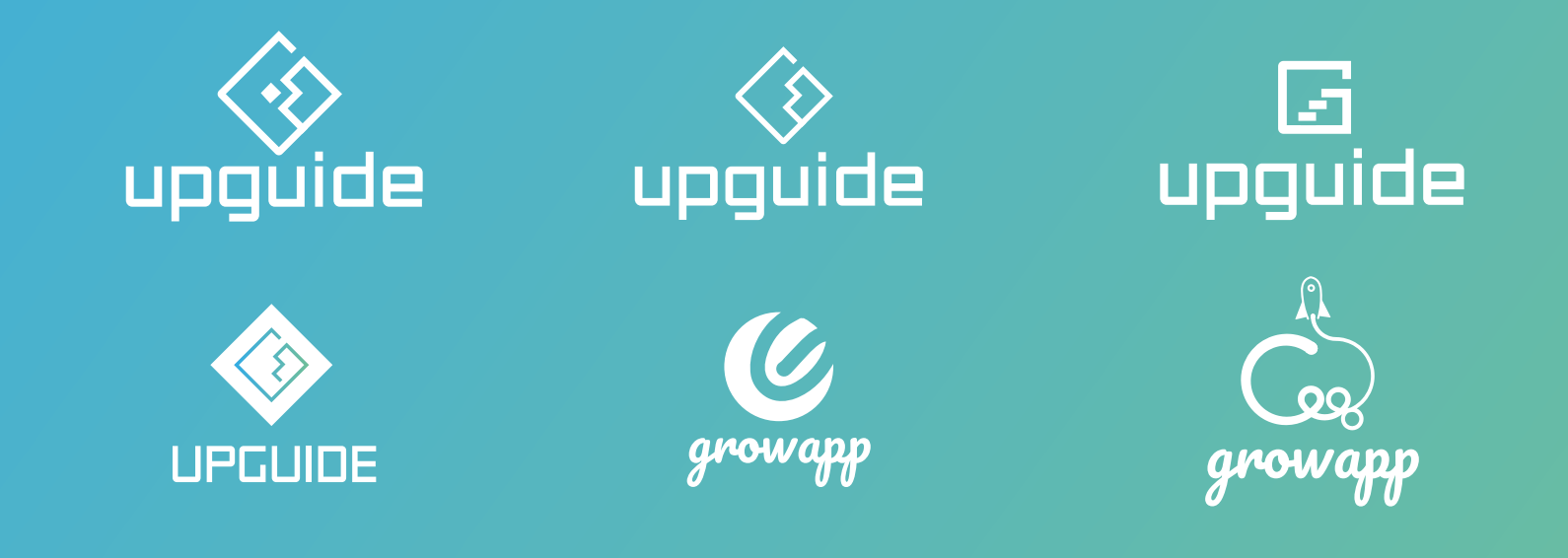

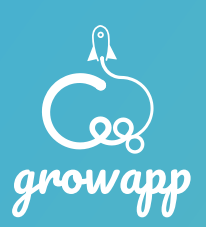

# **Τελικό** λογότυπο sketch

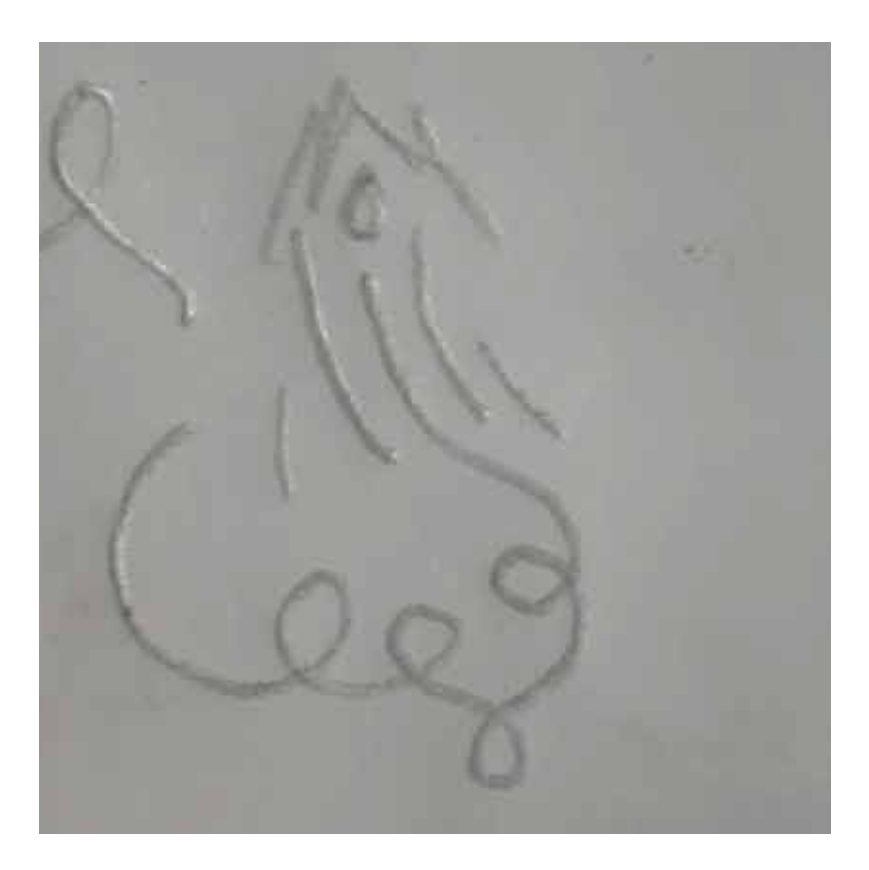

Όλα ξεκίνησαν από μία ιδέα που σχηματίστηκε στο χαρτί. Αυτή η ιδέα ήταν να δείξουμε μία ανοδική πορεία αρχικά, αλλά με σκαμπανευάσματα, που τελικά γίνεται ιλιγγιώδης, συνδυάζοντας το γράμμα g και τον ανθρώπινο εγκέφαλο.

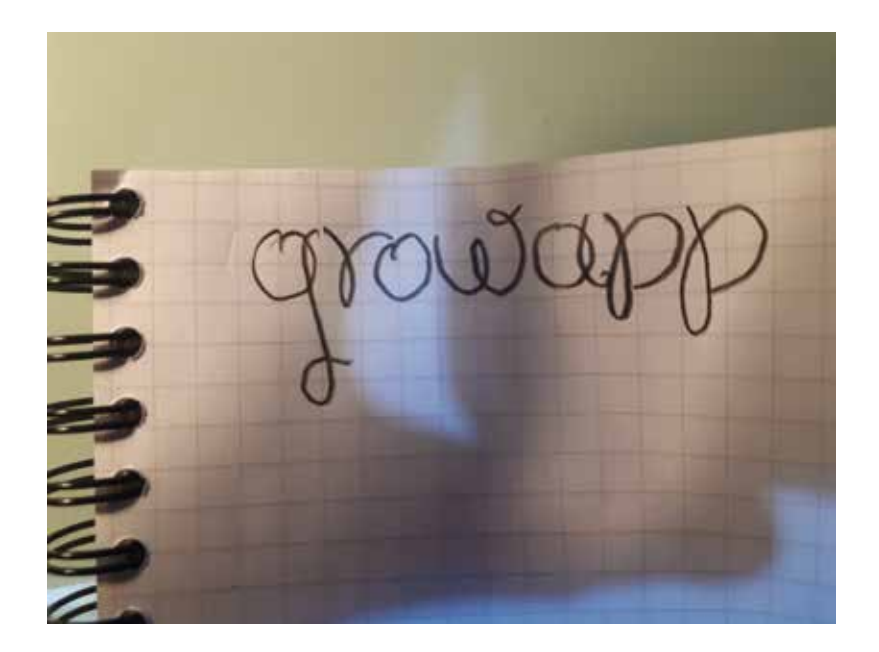

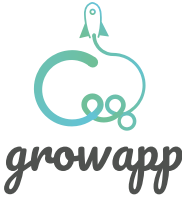

#### **Τελικό** λογότυπο **Η ιδέα**

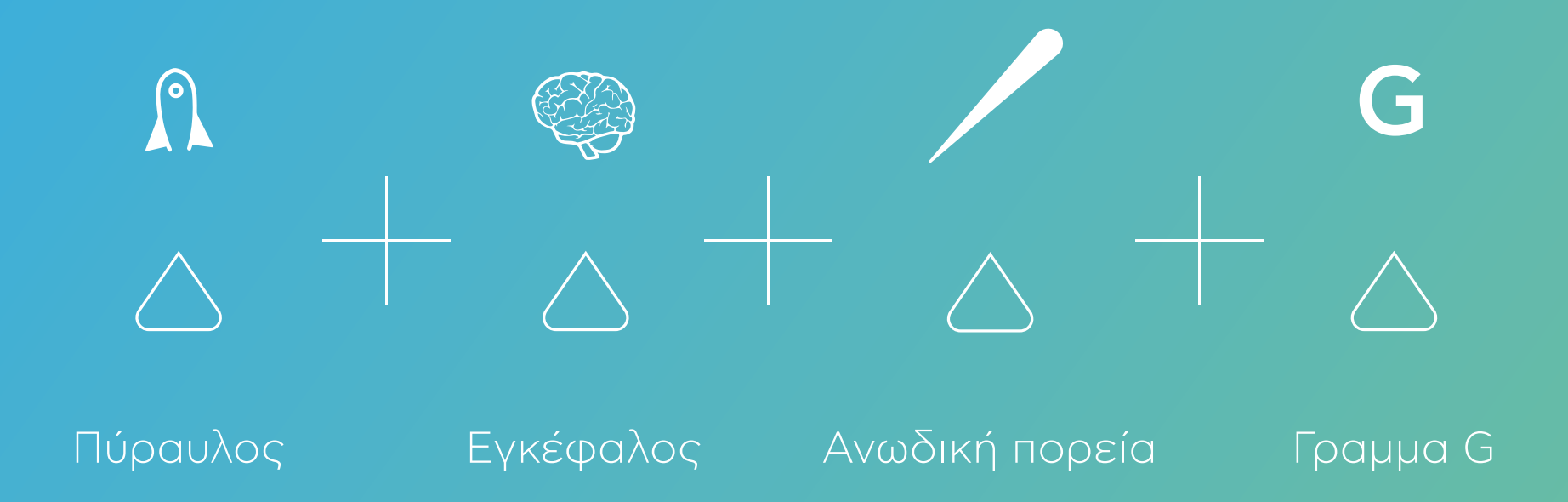

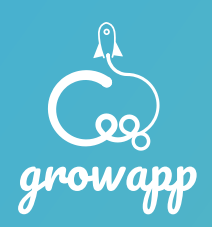

#### **Τελικό** λογότυπο Από το sketch στην υλοποίηση

Η αρχική προσέγγιση όσον αφορά τη σχεδίαση του λογοτύπου, είχε ως βασικο άξονα την έννοια της ανόδου, συνδυασμένη με το αρχικό γράμμα της βασικής λέξης του ονόματος. Έχοντας στο μυαλό μας το σκοπό της εφαρμογής, που είναι η συνεχής εξέλιξη, συνδέσαμε το όνομα με την άνοδο. Το up έτσι αποτέλεσε την πρώτη λέξη του σύνθετου ονόματος. Έπειτα η δεύτερη λέξη στην αρχή ήταν guide, αφού πρόκειται για μία εφαρμογή οδηγό, που δίνει κατεύθυνση. Καταλήξαμε τελικά στο grow, που αναφέρεται στη γενικότερη έννοια της εξέλιξης και στη βελτίωση μέχρι να φτάσουμε τον καλύτερό μας εαυτό. Το τελικό όνομα είναι το growapp μία φράση που αμέσως φέρνει στο μυαλό που εμπεριέχει όλα αυτα που θέλει να εκφράσει η εφαρμογή. Η υλοποίηση έγινε στο πρόγραμμα adobe illustrator και χρειάστηκαν αρκετοί πειραματισμοί για να παραχθεί το τελικό αποτέλεσμα.

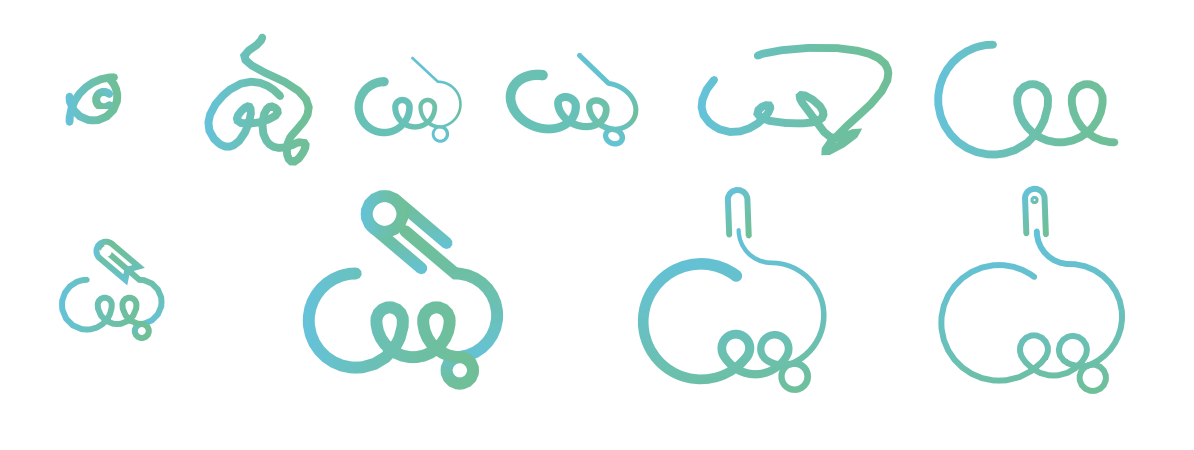

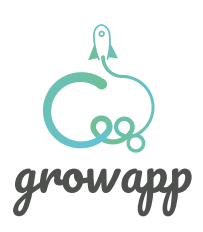

#### **Τελικό** λογότυπο

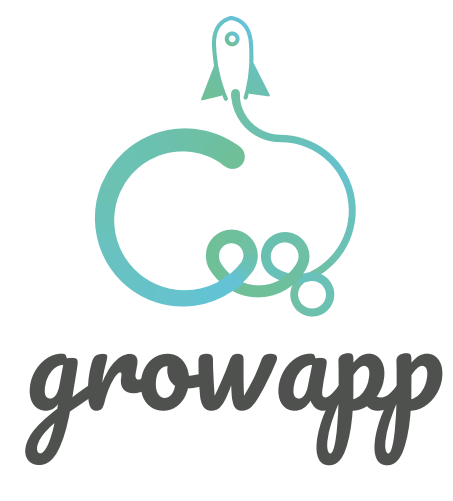

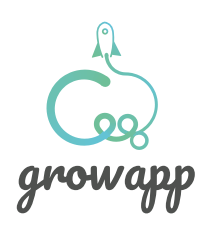

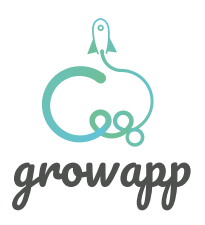

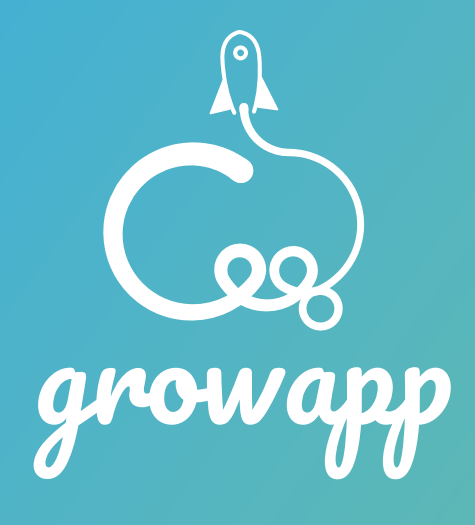

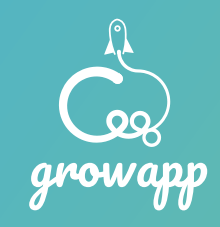

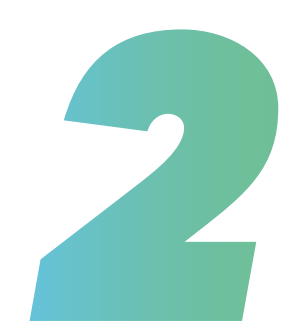

# **Έρευνα ταινίας 2D**

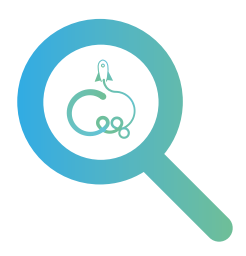

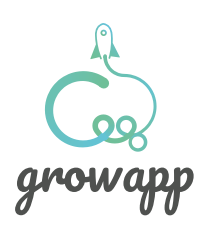

#### Tι είναι το grow app;

#### **Αρχική έρευνα**

Vimeo, wine after coffee και σε μεγαλύτερο ποσοστό το Youtube ήταν τα βασικά εργαλεία προκειμένου να βρούμε αναφορές, έμπνευση και πολλά tutorial. Τα online tutorial ήταν ένας απο τους βασικότερους παράγοντες κατά τη διεκπεραίωση της πτυχιακής εργασίας.

Πηγές έμπνευσης και αναφορών ήταν το youtube. To motion graphic video της apple με το απλό design και με εφαρμοσμένες τις βασικές αρχές του animation αποτελεί άξιο αναφοράς.

Aξίζει να σημειωθεί ότι για να πάρει η εργασία την τελική της μορφή χρειάστηκε να εγκαταστήσουμε αρκετά plug-ins. Trapcode particular, Duik, Mt mograph είναι μερικά εργαλεία απαραίτητα για όποιον ασχολείται επαγγελματικά ή σε πειραματικό επίπεδο ακόμα με το animation. Παρακάτω θα αναλύσουμε περισσότερα.

Ένα ακόμα site που επισκεπτόμασταν συχνά για να πάρουμε έμπνευση ήταν το Wine after coffee. Σε αυτό το site υπάρχουν εκατοντάδες video animation με "φρέσκο" design και καινοτόμες ιδέες. Αδιαμφισβήτητα από εδώ μπορεί να ξεκινήσει μία έρευνα, για ένα καινούργιο animation project, καθώς και πολλές λύσεις σε ορισμένα κολλήματα που μπορεί να προκύψουν.

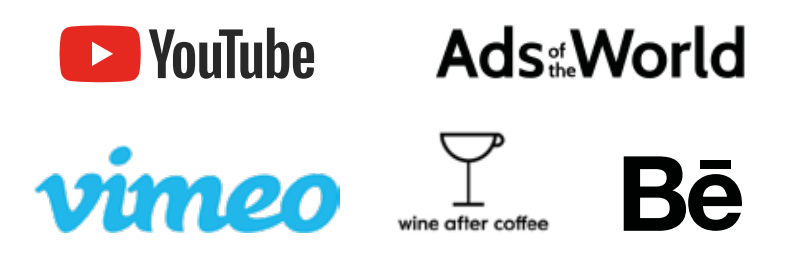

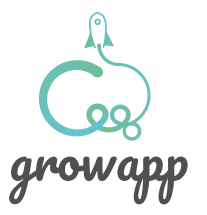

#### Αρχική έρευνα **Apple Ad - Intention**

Το video της Apple, ad-intention, ήταν η βασική πηγή έμπνευσης και αναφοράς. Με abstract design κυρίως συμβολικό, σε αυτό το βίντεο η ιστορία περιγράφεται με σχήματα, κυρίως κύκλους. Οι smooth κινήσεις, με έντονο το στοιχείο της φυσικής, όπως η βαρύτητα και η έλλειψή της, δημιουργούν μία αίσθηση πρωτοποριακού motion design.

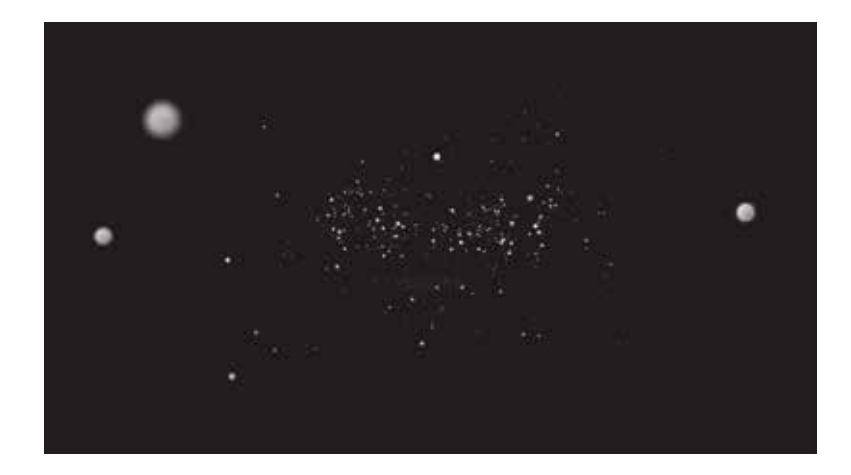

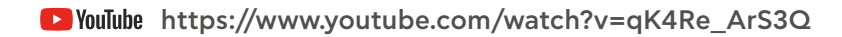

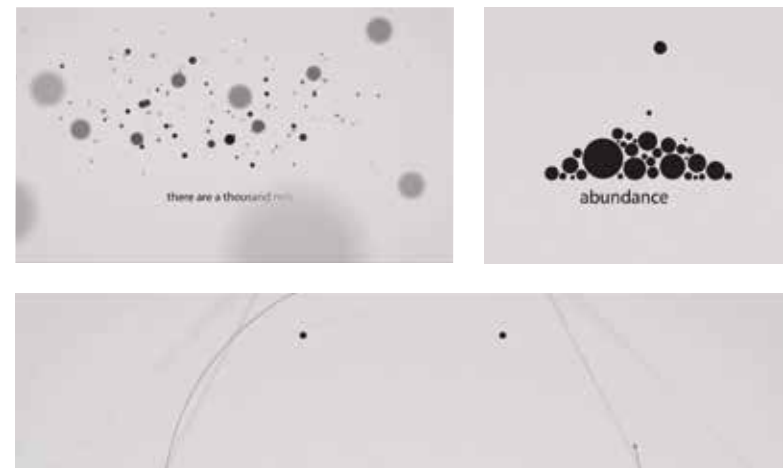

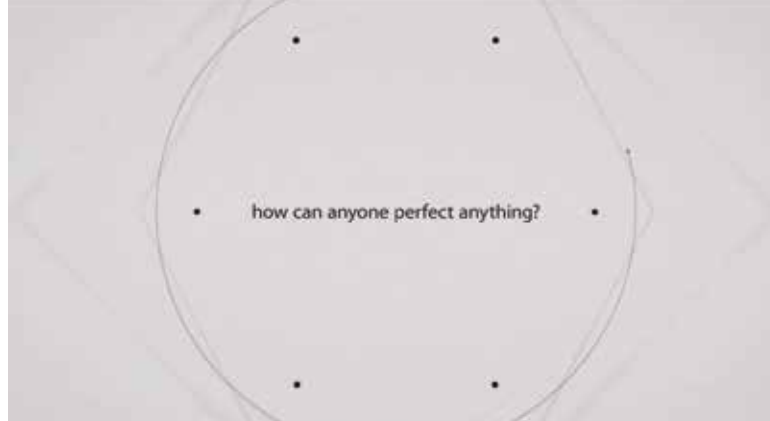

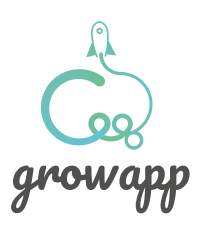

#### Αρχική έρευνα **EYDAPP** with the state of the state of the state of the state of the state of the state of the state of the state of the state of the state of the state of the state of the state of the state of the state of the state of

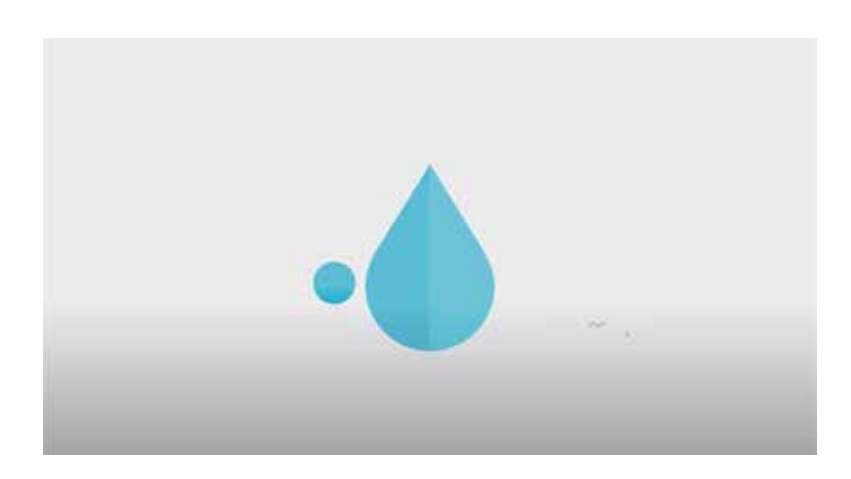

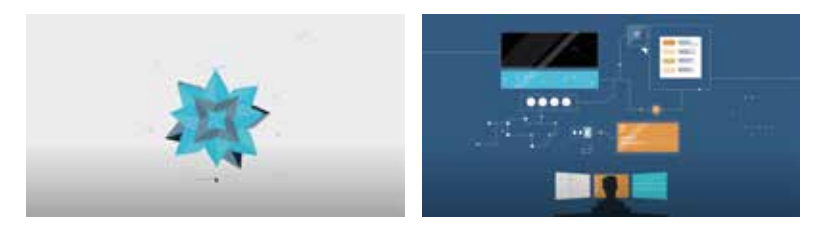

Στο vimeo ανακαλύψαμε το ΕYDAPP video. Σε αυτό το video, που δημιουργήθηκε από τον motion artist Τόνυ Ζαγοραίο, περιγράφεται μία εφαρμογή. H ροή και το σενάριο ήταν σημείο αναφοράς για μάς, καθώς και το "καθαρό" design με τα στοιχεία κεντρικά να αλλάζουν απο σκηνή σε σκηνή με μορφοποίηση και σκηνοθετικά ευρήματα. Όπως γίνεται αντιληπτό το video αυτό μας βοήθησε σε πολλά σημεία του project μας.

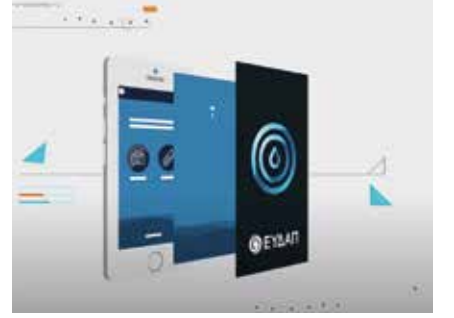

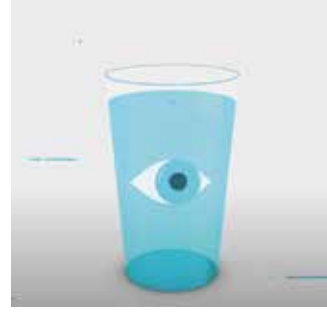

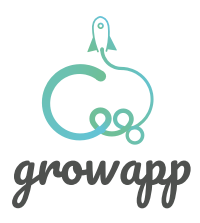

Κεφάλαιο 2

# Αρχική έρευνα Oddbleat mood<br>
Be https://www.behance.net/oddbleat

Στο moodboard που φτιάξαμε, προστέθηκαν κάποια υλικά από το animation studio Oddbleat. Τόσο η χρωματική παλέτα, όσο και το ¨καθαρό¨ design ήταν στοιχεία που μας ενέπνευσαν. Επίσης πήραμε αναφορά και για το character design και animation.

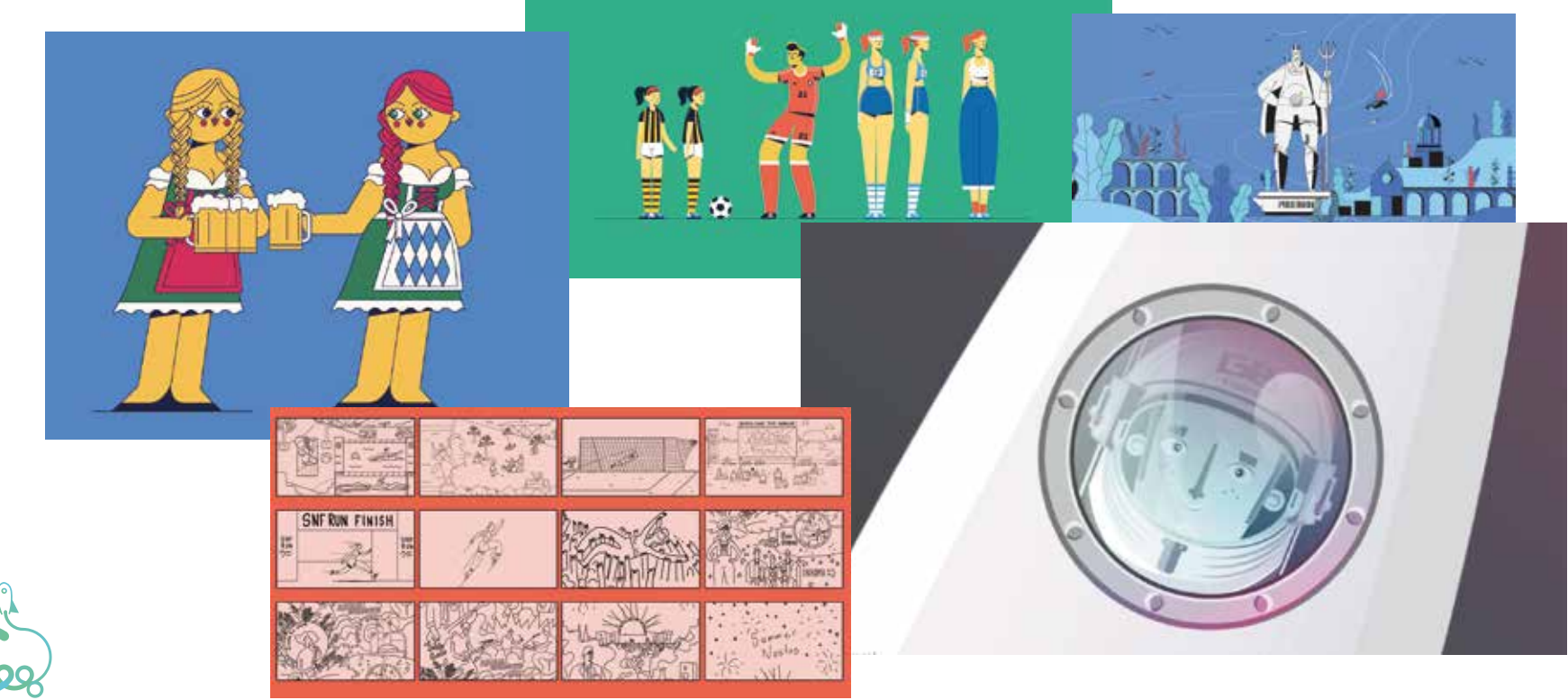

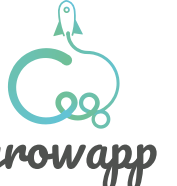

#### Αρχική έρευνα Emanuele Colombo<br> **Emanuele Colombo**

O Emanuele Colombo με τα character animation tutorials που έχει στο κανάλι του, προβάλει ένα ευρύ πεδίο τεχνικών. Τεχνικές που δεν περιορίζονται μόνο στο CA αλλά και σε άλλα effects του προγράμματος After effects. Επιπροσθέτως επηρεαστήκαμε και σε επίπεδο design αφού το flat design ταίριαζε με το στυλ μας.

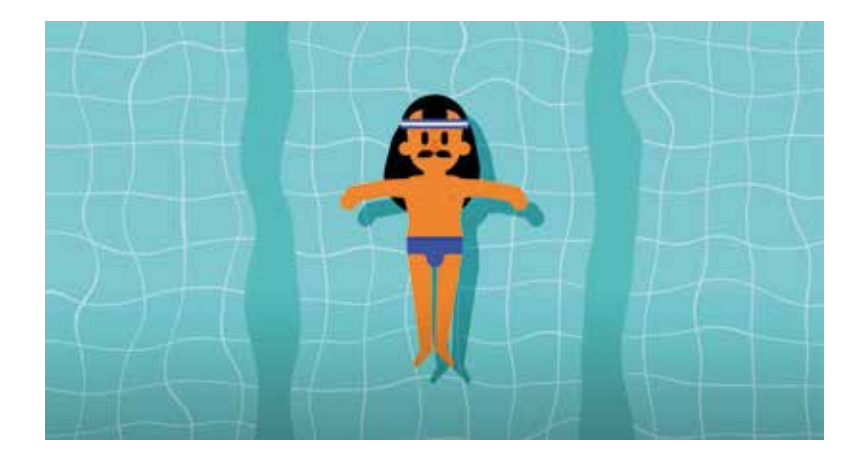

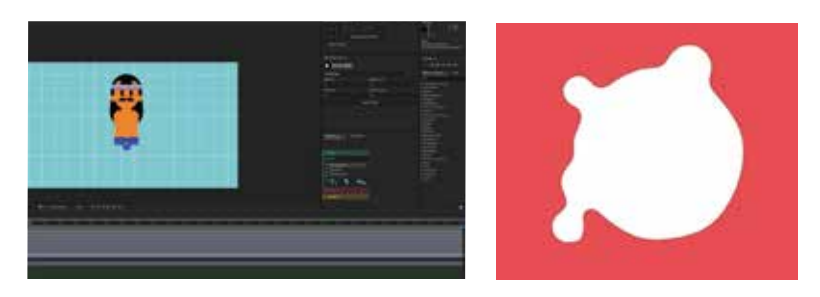

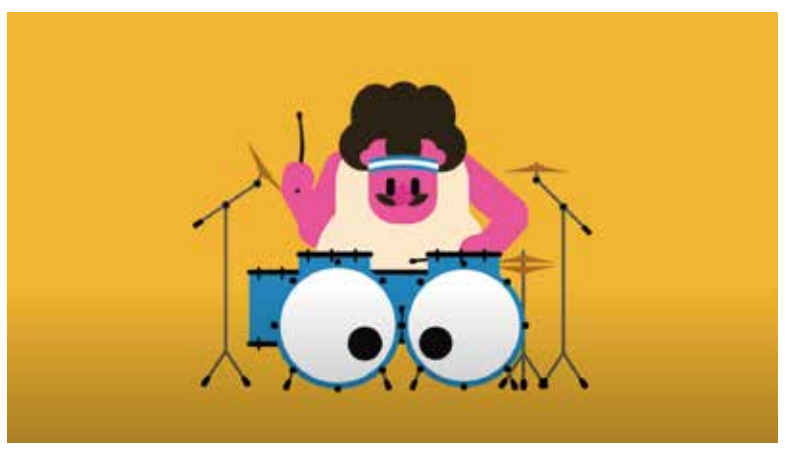

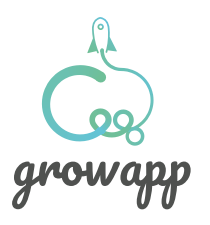

# **Animation studios**

Παρακάτω παραθέτουμε κάποια animation studios. Κατά τη διάρκεια του project όταν θέλαμε να κάνουμε μία κίνηση με έναν συγκεκριμένο τρόπο, όταν θέλαμε να δούμε κάτι σε επίπεδο σχεδιασμού και ροής, καταφεύγαμε σε αυτά. Υπάρχουν άπειρα animation και design studios απο τα οποία μπορούμε να πάρουμε έμπνευση, άλλωστε αυτός είναι ένας από τους τρόπους για να παράξεις ενα animated video.

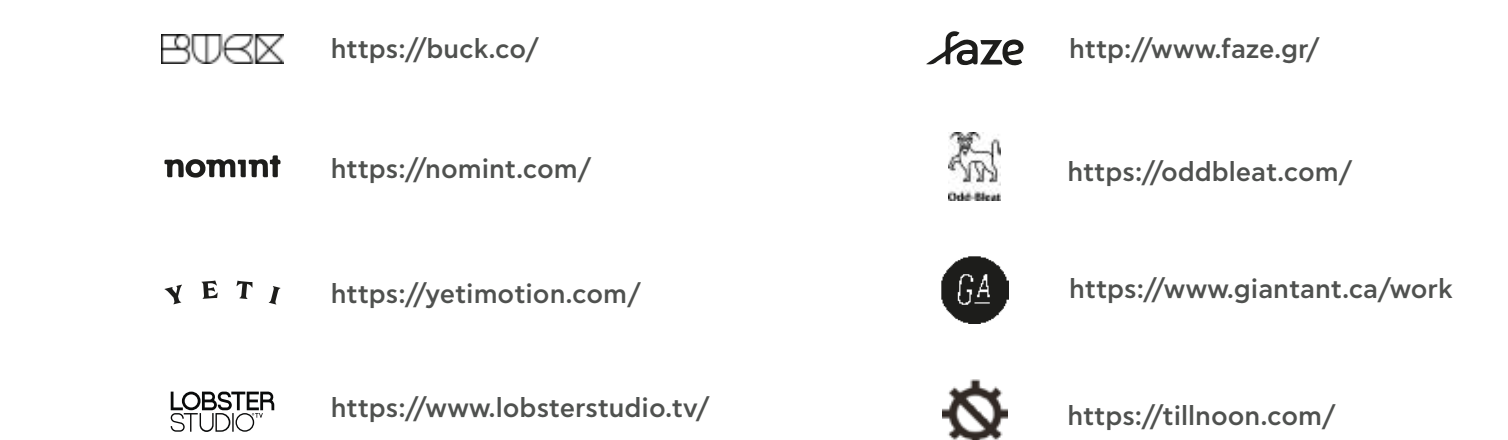

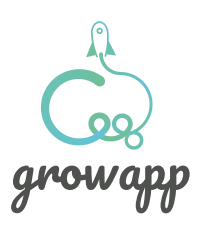

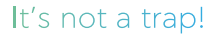

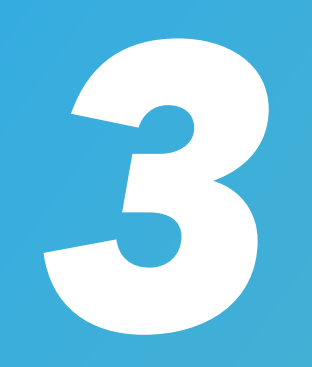

#### **Ταινία**

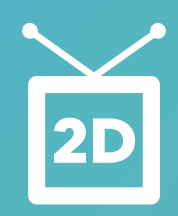

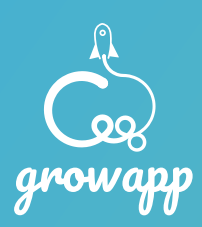

#### **Storyboard μία πρώτη προσπάθεια**

Στις επόμενες σελίδες μοιραζόμαστε ένα προσχέδιο από τα πρώτα storyboards που είχαμε φτιάξει.

Χρωματικά βρίσκεται σε τελείως διαφορετική φάση από το τελικό που θα δούμε αργότερα. Αυτό συνέβη γιατι πειραματιστήκαμε αρκετά έως πολύ στην αρχή, με την εταιρική ταυτότητα, με το ύφος και με χρώματα.

Ωστόσο, το εν λόγω προσχέδιο και το τελικό μας έχουν κάποια κοινά σημεία. Ο εγκέφαλος που φαίνεται στη αρχή, έπειτα το morphing που μετατρέπεται σε κύκλο ή σφαίρα. Επίσης η προβολή των smartphones και οι πληροφορίες που από διάσπαρτες καταλήγουν να συγκεντρώνονται όλες μαζί σε ένα σημείο.

Τέλος παρατηρούμε στο τέλος ότι χρησιμοποιείται ένα από τα προσχέδια των λογοτύπων και όχι το τελικό.

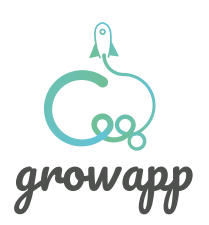

#### **Storyboard μία πρώτη προσπάθεια**

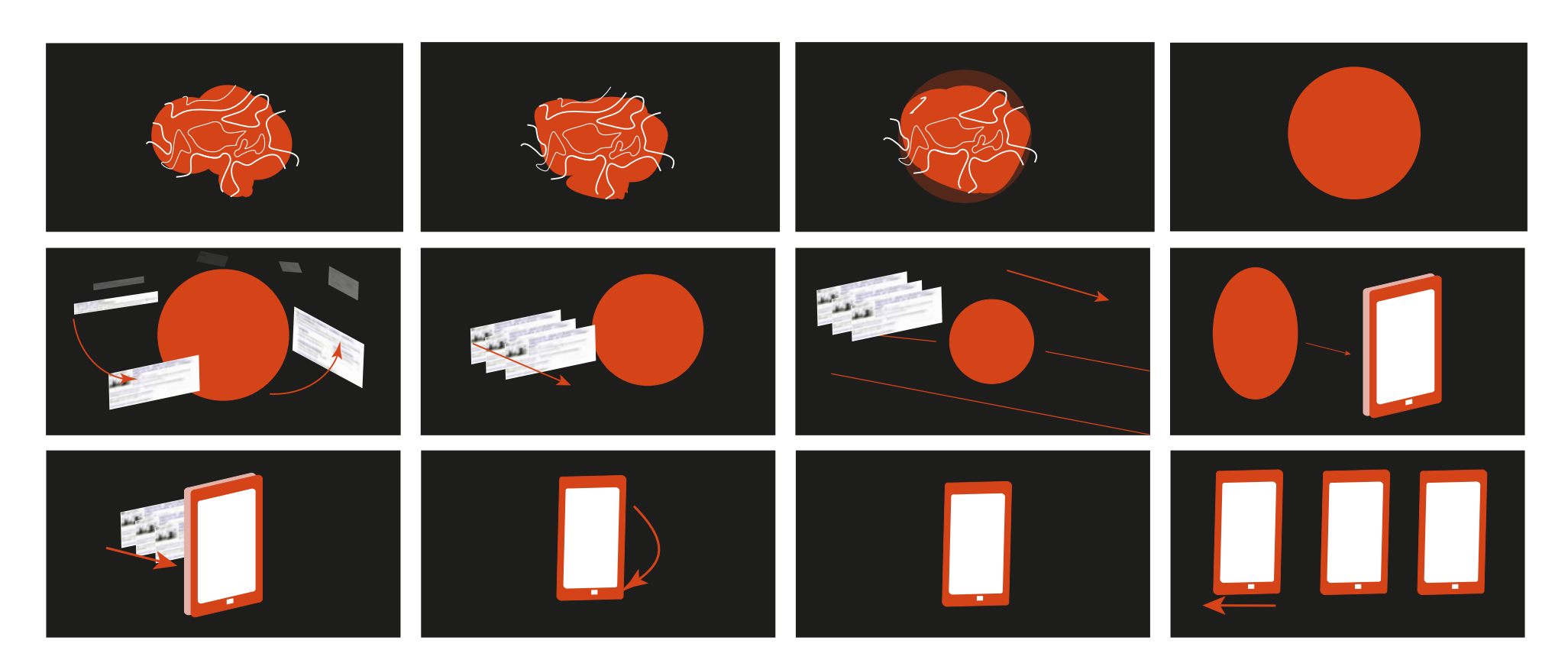

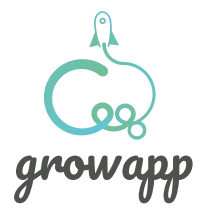

#### **Storyboard μία πρώτη προσπάθεια**

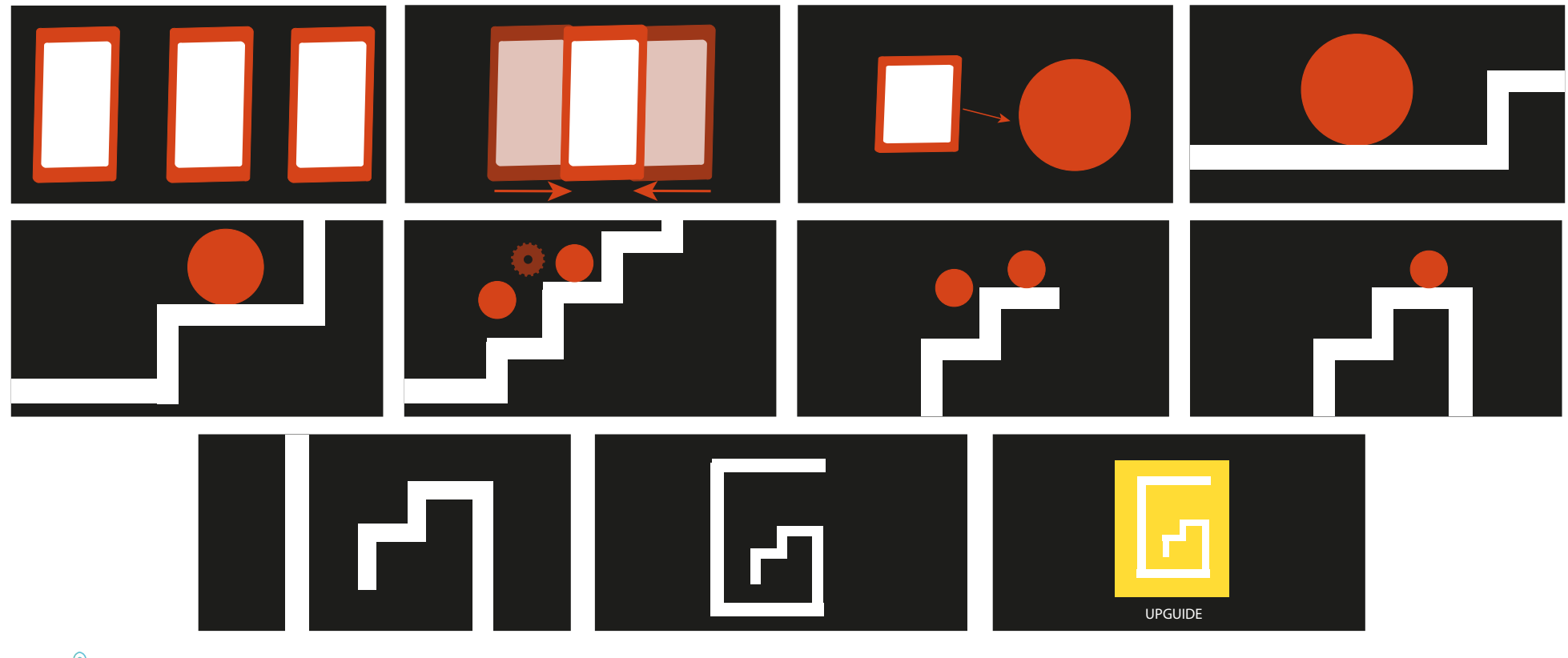

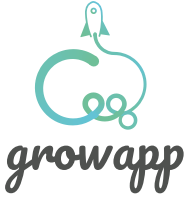

#### **Storyboard προσχέδια με μολύβι**

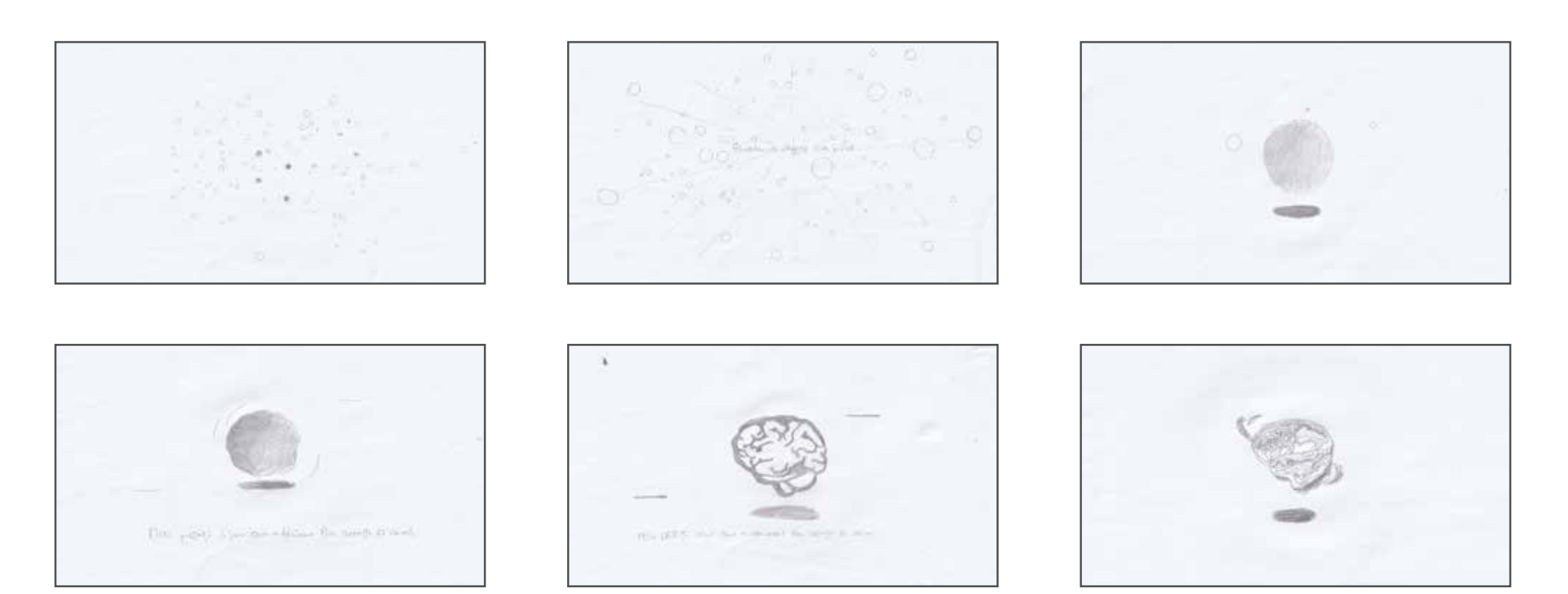

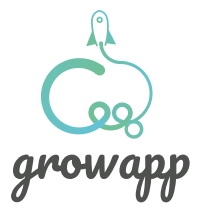
### **Storyboard προσχέδια με μολύβι**

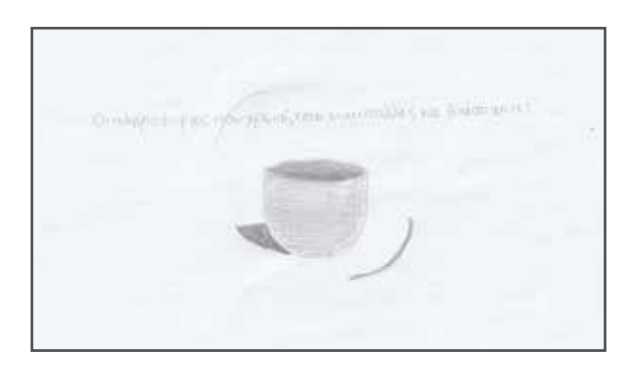

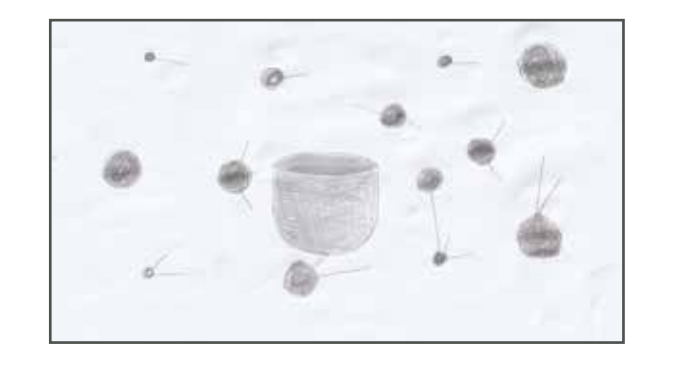

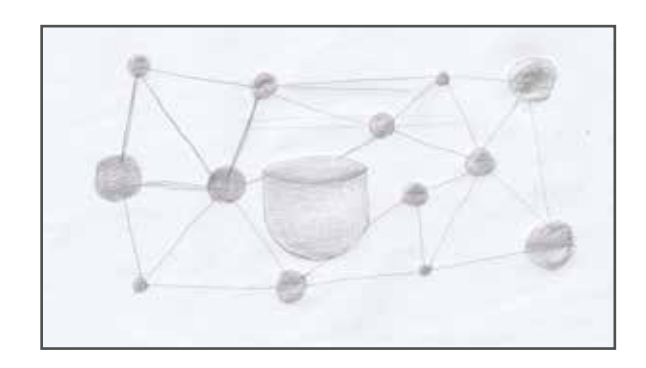

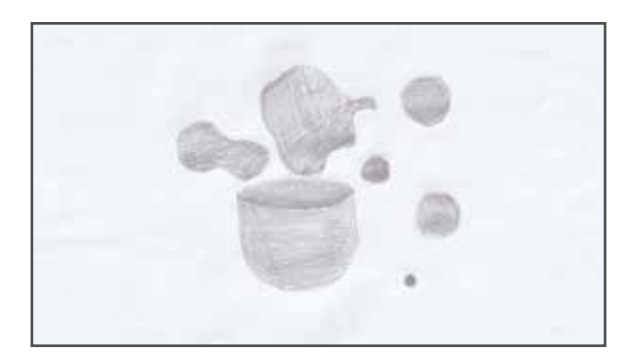

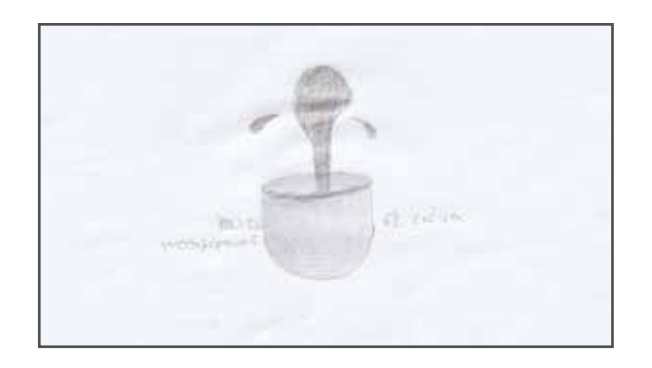

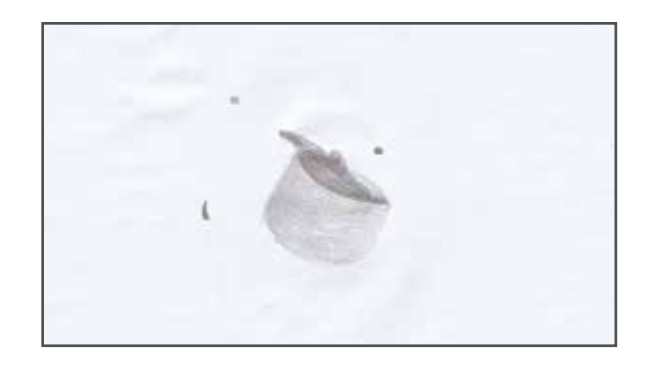

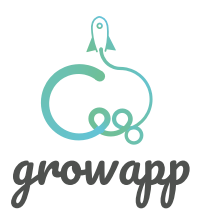

### **Storyboard προσχέδια με μολύβι**

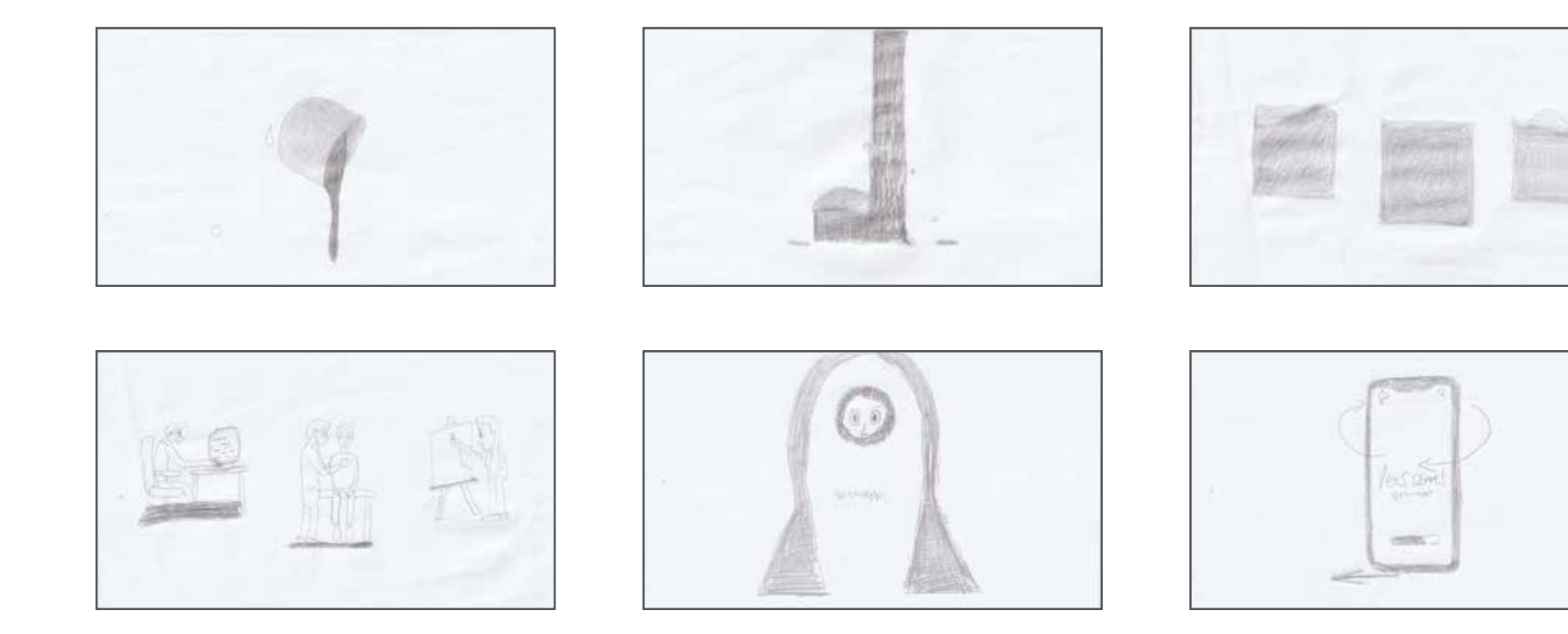

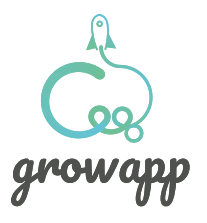

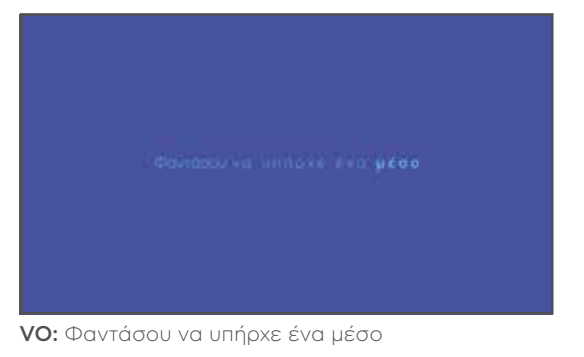

SUPERS: Φαντάσου να υπήρχε ένα μέσο DESCRIPTION: Βρισκόμαστε σε ένα χώρο που θα τον παρομοιάζαμε με το διάστημα. CAMERA: Σταθερή

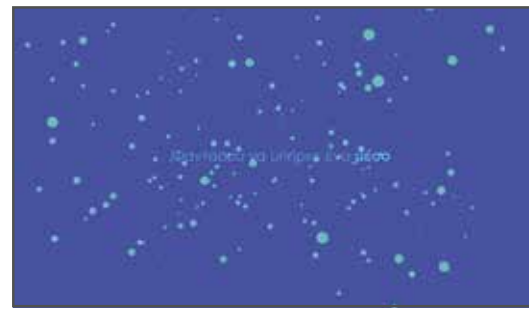

VO: Φαντάσου να υπήρχε ένα μέσο

SUPERS: Φαντάσου να υπήρχε ένα μέσο DESCRIPTION: Από μακριά βλέπουμε ένα συνολο από κύκλους σαν αστερισμός. CAMERA: Ζοοm in

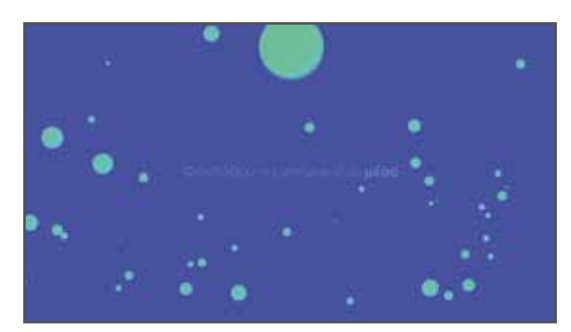

VO: Φαντάσου να υπήρχε ένα μέσο

SUPERS: Φαντάσου να υπήρχε ένα μέσο

DESCRIPTION: Έχοντας zoomαρει αρκετά, βρισκόμαστε πολύ κοντά στους κύκλους. Ένας από αυτούς πέφτει.

CAMERA: Σταθερή

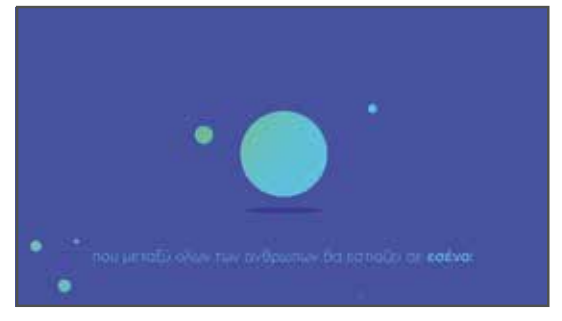

VO: που μεταξύ όλων των ανθρώπων θα εστιάζει σε εσένα...

SUPERS: που μεταξύ όλων των ανθρώπων θα εστιάζει σε εσένα!

DESCRIPTION: Όλοι οι κύκλοι πέφτουν και μένει μόνο ένας

CAMERA: Σταθερή

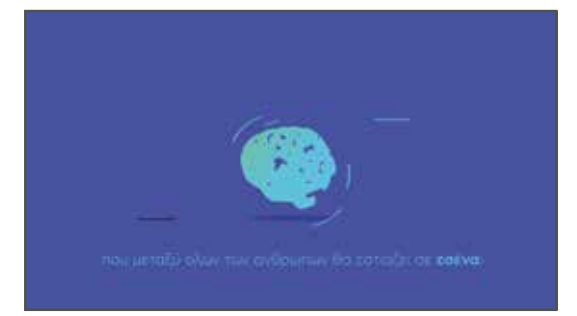

VO: που μεταξύ όλων των ανθρώπων θα εστιάζει σε εσένα...

SUPERS: που μεταξύ όλων των ανθρώπων θα εστιάζει σε εσένα!

DESCRIPTION: Ξεκινάει το morphing και ο κύκλος αλλάζει σχήμα.

CAMERA: Σταθερή

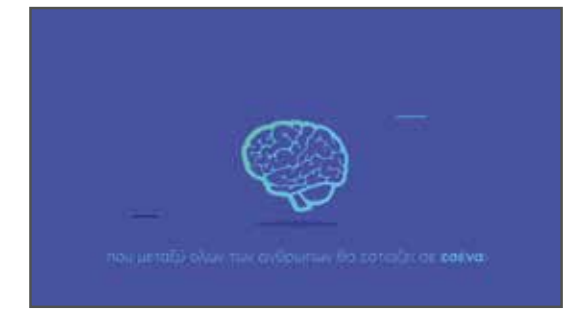

VO: που μεταξύ όλων των ανθρώπων θα εστιάζει σε εσένα...

SUPERS: που μεταξύ όλων των ανθρώπων θα εστιάζει σε εσένα!

DESCRIPTION: Τελικά ο κύλος παίρνει τη μορφή ενός εγκεφάλου.

CAMERA: Σταθερή

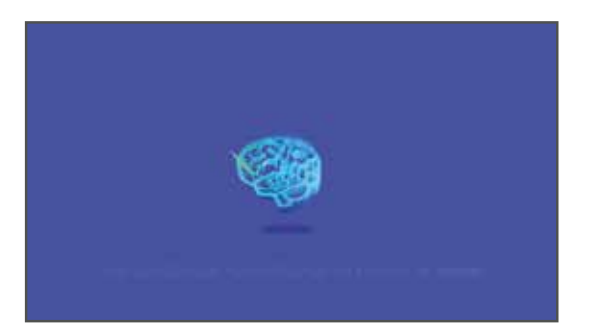

VO: που μεταξύ όλων των ανθρώπων θα εστιάζει σε εσένα...

SUPERS: που μεταξύ όλων των ανθρώπων θα εστιάζει σε εσένα!

βάθος.

#### CAMERA: Σταθερή

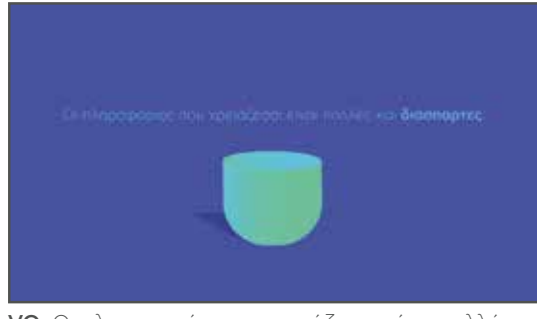

VO: Οι πληροφορίες που χρειάζεσαι είναι πολλές και διάσπαρτες.

SUPERS: Οι πληροφορίες που χρειάζεσαι είναι πολλές και διάσπαρτες.

DESCRIPTION: Ο εγκέφαλος απομακρύνεται στο **DESCRIPTION:** Στη θέση του έρχεται ένα καλάθι CAMERA: Σταθερή

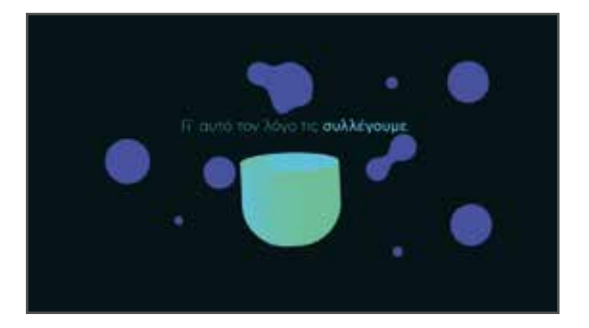

VO: Γι' αυτό το λόγο τις συλλέγουμε SUPERS: Γι' αυτό το λόγο τις συλλέγουμε DESCRIPTION: Οι κύκλοι έρχονται κοντά ο ένας στον άλλο και γίνονται μία μάζα πάνω από το καλάθι. CAMERA: Σταθερή

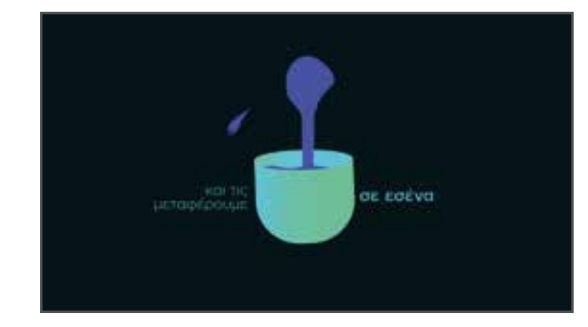

VO: και τις μεταφέρουμε σε εσένα SUPERS: και τις μεταφέρουμε σε εσένα DESCRIPTION: η μάζα αυτή πέφτει στο καλάθι CAMERA: Σταθερή

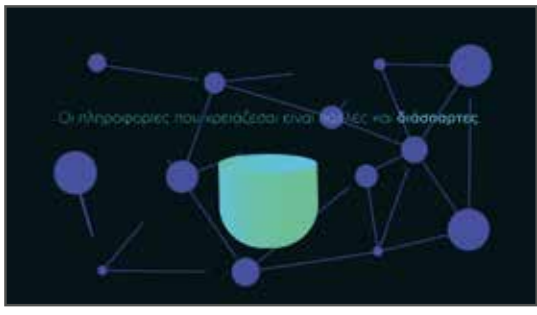

VO: Οι πληροφορίες που χρειάζεσαι είναι πολλές και διάσπαρτες.

SUPERS: Οι πληροφορίες που χρειάζεσαι είναι πολλές και διάσπαρτες.

DESCRIPTION: Το πλακάτο background μετατρέπεται σε κύκλους που εννώνονται παρουσιάζοντας το διαδύκτιο με ένα αφαιρετικό τρόπο. CAMERA: Σταθερή

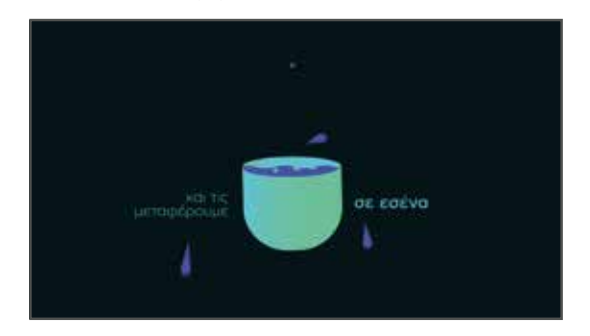

VO: και τις μεταφέρουμε σε εσένα SUPERS: και τις μεταφέρουμε σε εσένα DESCRIPTION: η μάζα αυτή πέφτει στο καλάθι CAMERA: Σταθερή

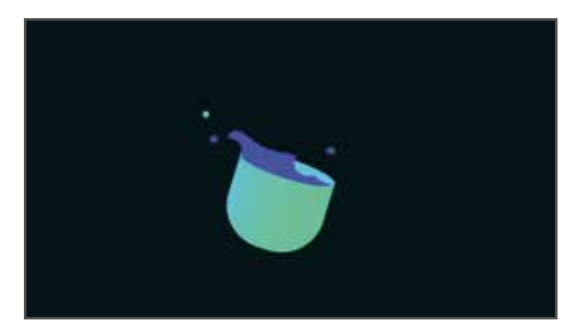

CAMERA: Σταθερή

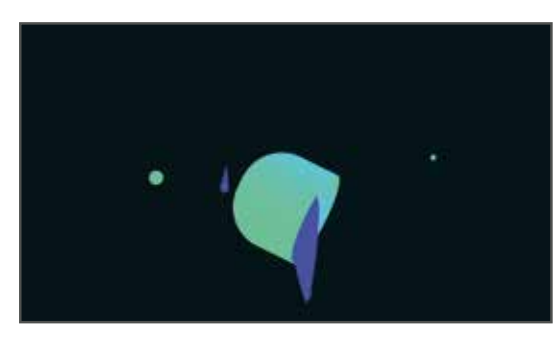

DESCRIPTION: Το καλάθι ξεκινάει να γυρνάει Δερτικάτου και Στο καλάθι έχει γυρίσει και πέφτει το Κορφορί με σκοπό να βελτιώνεσαι συνεχώς<br>Δερτικά το καλάθι ξεκινάει να γυρνάει Δερτικάτου το τεχνημένου το καλάθι έχει γυρίσει υγρό που συμβολίζει τις πληροφορίες και τη γνώση CAMERA: η camera κινείται απο πάνω προς τα κάτω ακολουθόντας την κίνηση του υγρού.

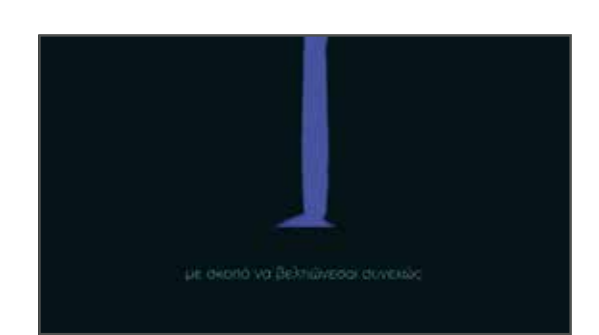

DESCRIPTION: Το υγρό πέφτει SUPERS: με σκοπό να βελτιώνεσαι συνεχώς

#### CAMERA: Σταθερή

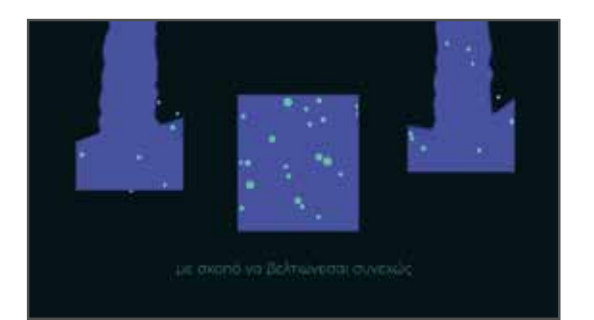

VO: με σκοπό να βελτιώνεσαι συνεχώς

SUPERS: με σκοπό να βελτιώνεσαι συνεχώς

DESCRIPTION: Το υγρό πέφτει και γεμίζει σιγά σιγά 3 δεξαμενές που συμβολίζουν την γνώση που είναι μαζεμένη.

CAMERA: Σταθερή

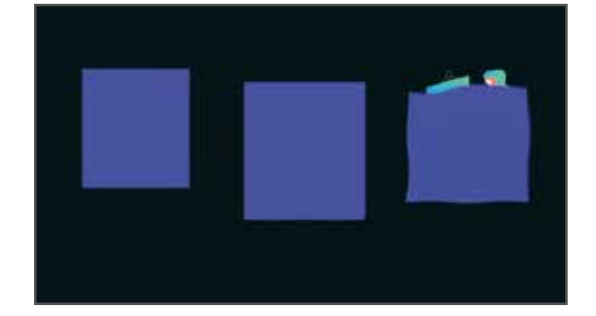

CAMERA: Σταθερή DESCRIPTION: Οι δεξαμενές σταθεροποιούνται και σαν σεντόνια αποκαλύπτουν αυτό που υπάρχει πίσω.

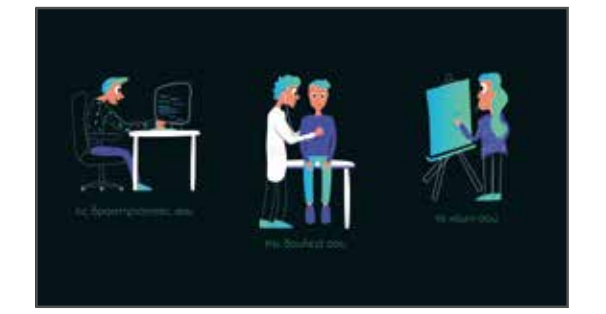

VO: τις δραστηριότητές σου... την δουλειά σου τα χόμπι σου...

SUPERS: τις δραστηριότητές σου-την δουλειά σουτα χόμπι σου

DESCRIPTION: Αποκαλύπτονται κάποιο χαρακτήρες που φαίνεται να δουλεύουν, ο καθένας την ιδιότητα του.

 $\infty$ 

CAMERA: Σταθερή

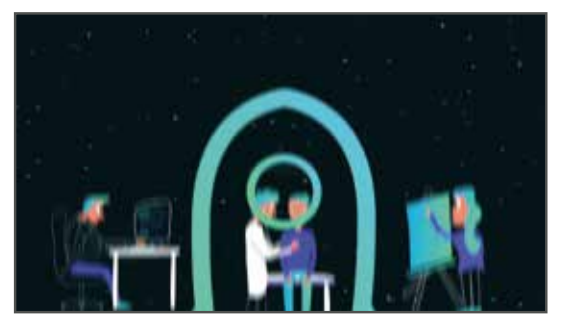

DESCRIPTION: Το background αποκτά αστέρια και ένας πύραυλος εμφανίζεται. CAMERA: Σταθερή

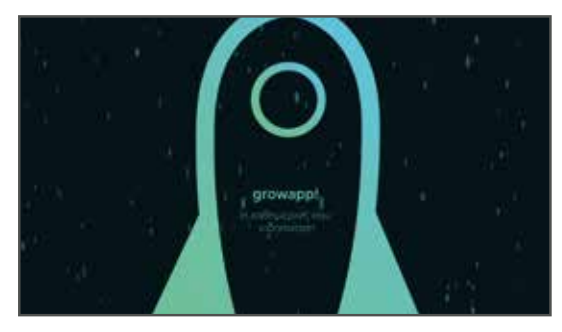

VO: growapp! Η καθημερινή σου ειδοποίηση SUPERS: growapp! Η καθημερινή σου ειδοποίηση DESCRIPTION: Ο πύραυλος πετάει με ιλιγγιώδη ταχύτητα, συμβολίζοντας την γρήγορη και στοχευμένη απόκτηση της γώσης. CAMERA: Σταθερή

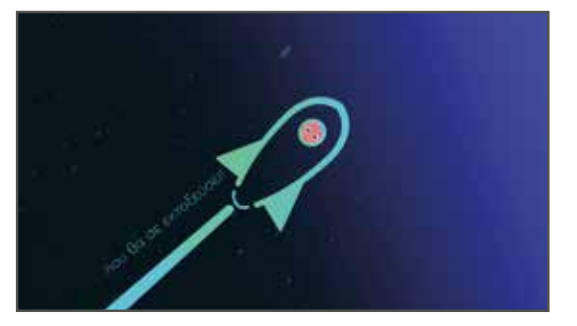

VO: που θα σε εκτοξεύσει SUPERS: που θα σε εκτοξεύσει DESCRIPTION: Ο πύραυλος συνεχίζει να κινείται προς τα αριστερά αφήνοντας το αποτύπωμά του.

CAMERA: Κίνηση προς τα αριστερά μαζί με τον πύραυλο

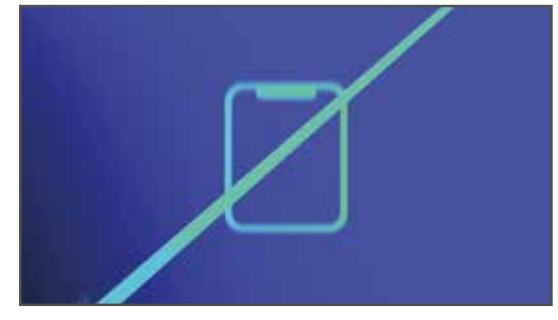

CAMERA: Σταθερή DESCRIPTION: Το αποτύπωμα διαπερνάει την οθόνη και απο μέσα του εμφανίζεται ένα smartphone

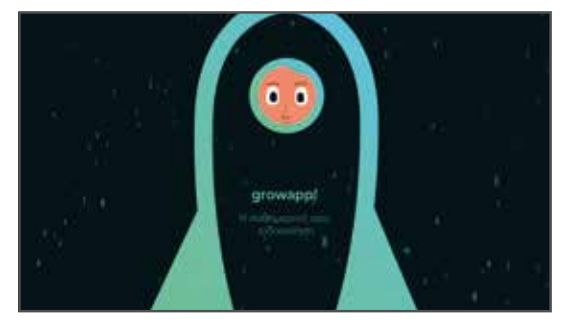

VO: growapp! Η καθημερινή σου ειδοποίηση SUPERS: growapp! Η καθημερινή σου ειδοποίηση DESCRIPTION: Ο πύραυλος συνεχίζει να ανεβαίνει και μέσα εμφανίζεται ένας χαρακτήρας σαν αυτούς που εμφανίστηκαν νωρίτερα.

CAMERA: Σταθερή

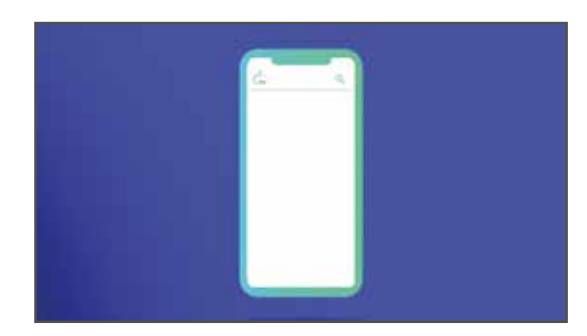

CAMERA: Σταθερή DESCRIPTION: Το αποτύπωμα διαπερνάει την οθόνη και απο μέσα του εμφανίζεται ένα smartphone

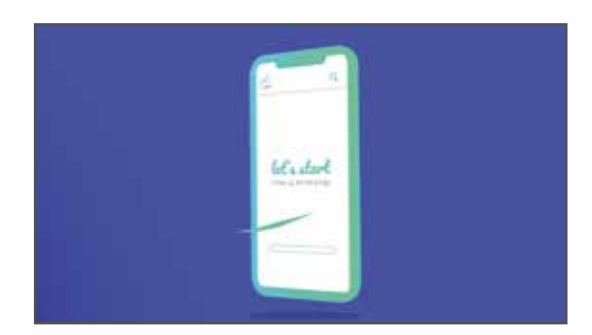

DESCRIPTION: Το smarphone κινείται σε 3d περιβάλλον CAMERA: Σταθερή

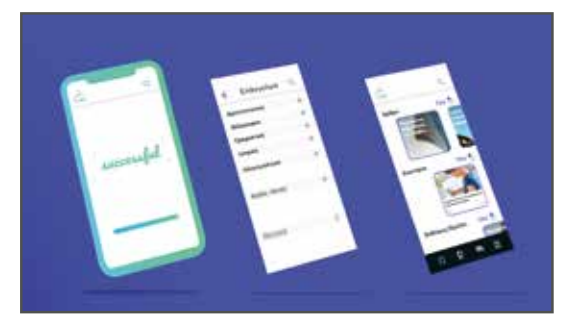

DESCRIPTION: Ξεδιπλώνονται όλες οι οθόνες που περιγράφουν την εφαρμογή CAMERA: Σταθερή

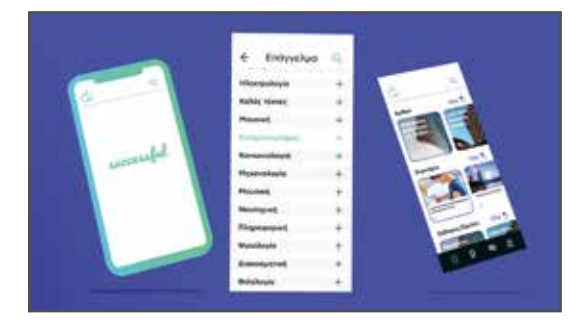

DESCRIPTION: Ξεδιπλώνονται όλες οι οθόνες που περιγράφουν την εφαρμογή CAMERA: Σταθερή

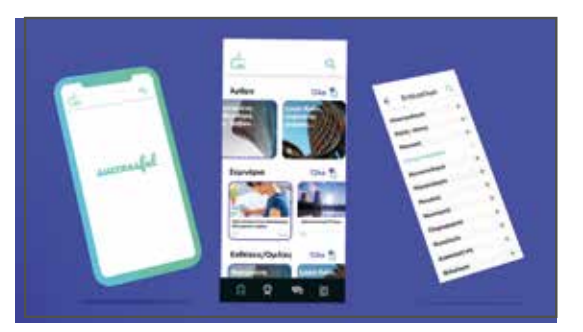

DESCRIPTION: Ξεδιπλώνονται όλες οι οθόνες που περιγράφουν την εφαρμογή CAMERA: Σταθερή

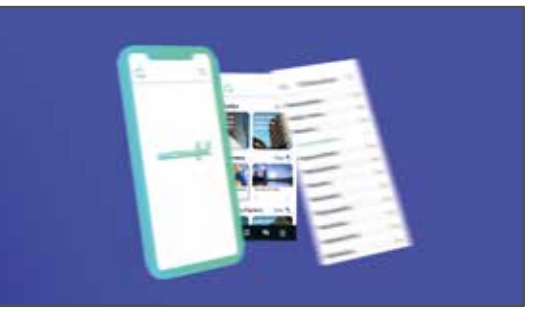

DESCRIPTION: Ξεδιπλώνονται όλες οι οθόνες που περιγράφουν την εφαρμογή CAMERA: Σταθερή

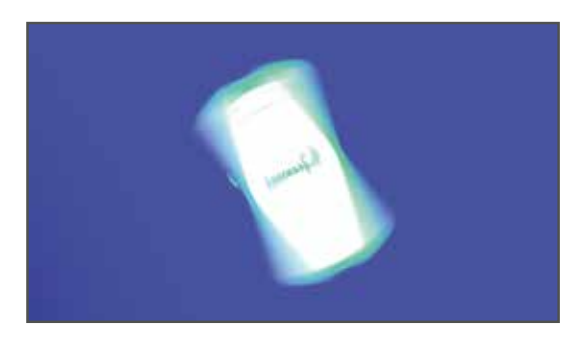

DESCRIPTION: Το smartphone με μία κίνηση φεύγει CAMERA: Σταθερή

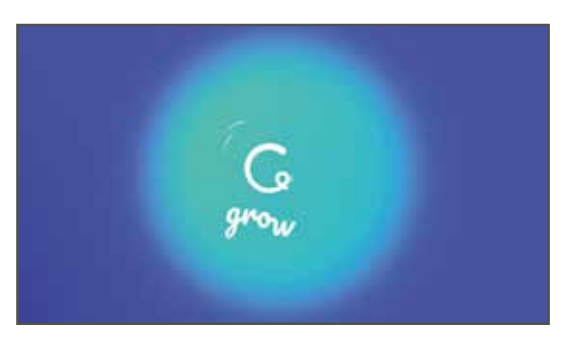

CAMERA: Σταθερή DESCRIPTION: Εμφανίζεται το λογότυπο **DESCRIPTION:** Λογότυπο growapp

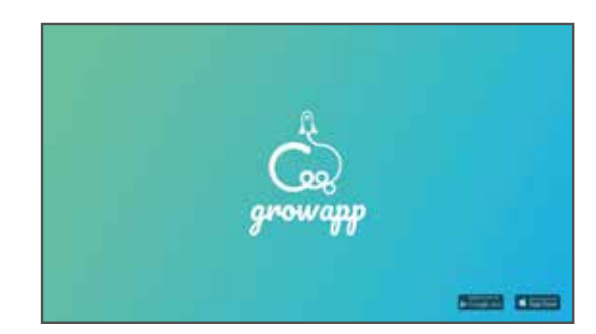

CAMERA: Σταθερή

Όπως φαίνεται η μία σκηνή διαδέχεται την άλλη, κάθε φορά με ένα εύρημα. Όπως για παράδειγμα, η πληροφορία του διαδυκτίου γίνεται υγρό και μπαίνει μέσα σε ένα καλάθι. Θέλαμε όλο το video να έχει μια ροή χωρίς να υπάρχει cut, έτσι ώστε ο θεατής να δει το περιεχόμενο με ευκολία. Συνολικά το video βγήκε 50-55 sec.

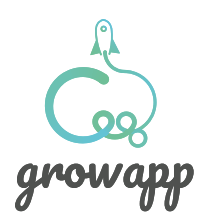

Κεφάλαιο 3

## Character **design**

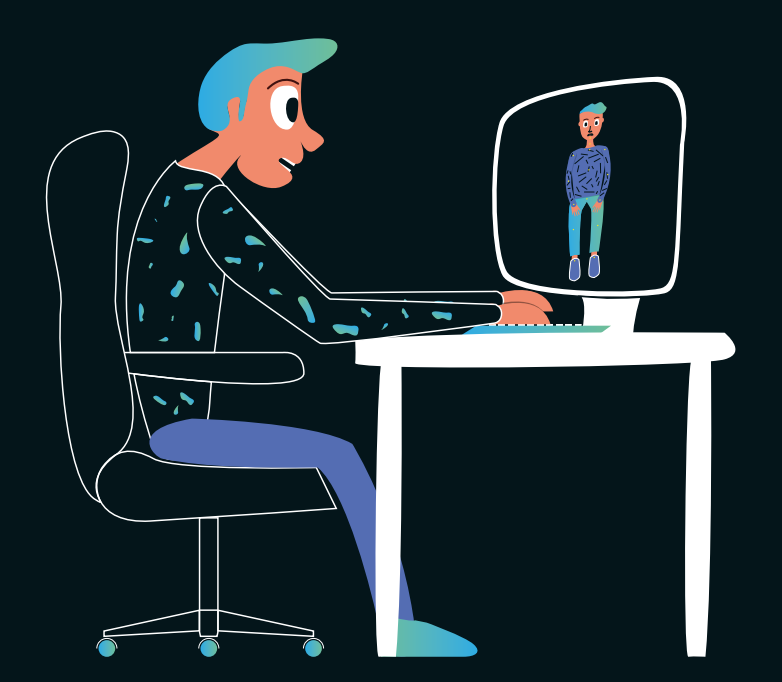

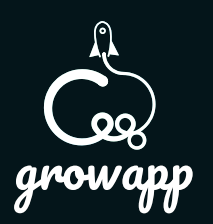

### Character design **computer scientist**

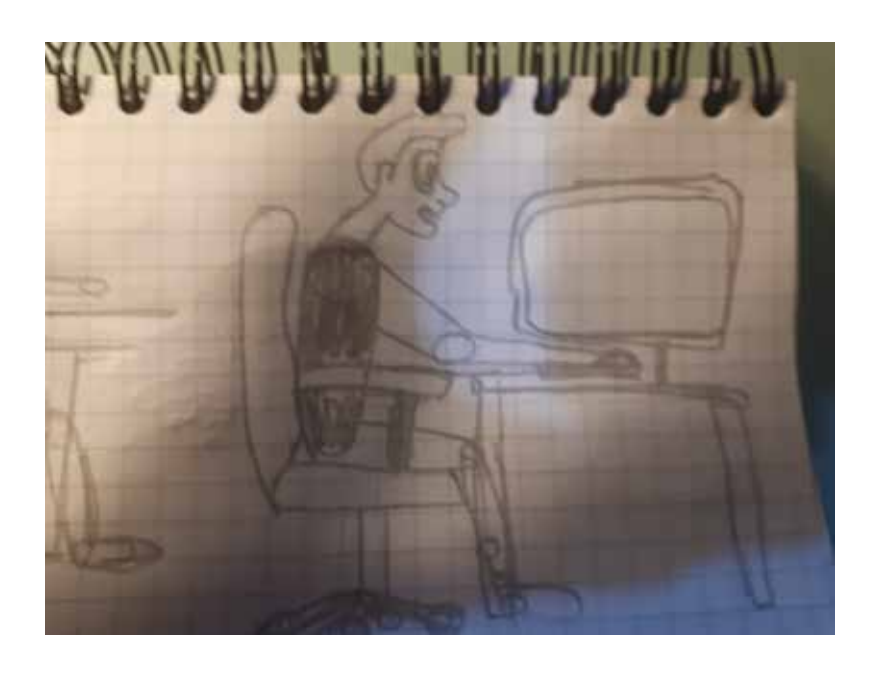

Στα αριστερά το σκίτσο του χαρακτήρα, όλες οι φιγούρες στο video ξεκίνησαν από ένα απλό σκίσο στο χέρι.

Ένας από τους πρώτους χαρακτήρες που σχεδιάσαμε είναι ο computer scientist. Ένα χαρακτηριστικό επάγγελμα που είναι διαδεδομένο κυρίως στις νέες γενιές. Εικαστικά θέλαμε να δώσουμε μία χιουμοριστική διάσταση, για αυτό προσθέσαμε μια ελαφρυά καμπούρα στον χαρακτήρα, που προέρχεται από την πολύωρη εργασία μπροστά από τον υπολογιστή. Γενικά με την στάση του σώματός του θέλαμε να δώσουμε την εντύπωση ενός τύπου που εργάζεται με συγκέντρωση και αγωνία να τελειώσει την δουλειά του. Στις επόμενες σελίδες παρουσιάζουμε τον χαρακτήρα.

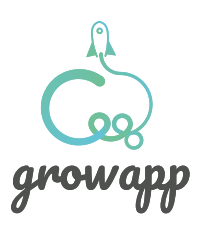

### Character design **computer scientist**

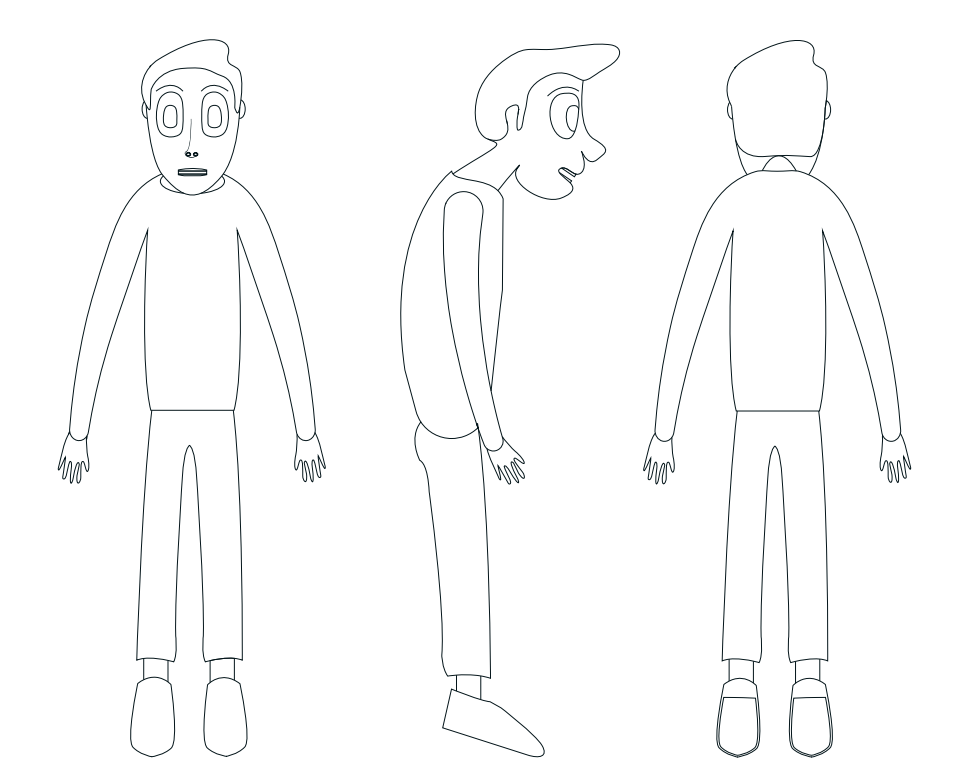

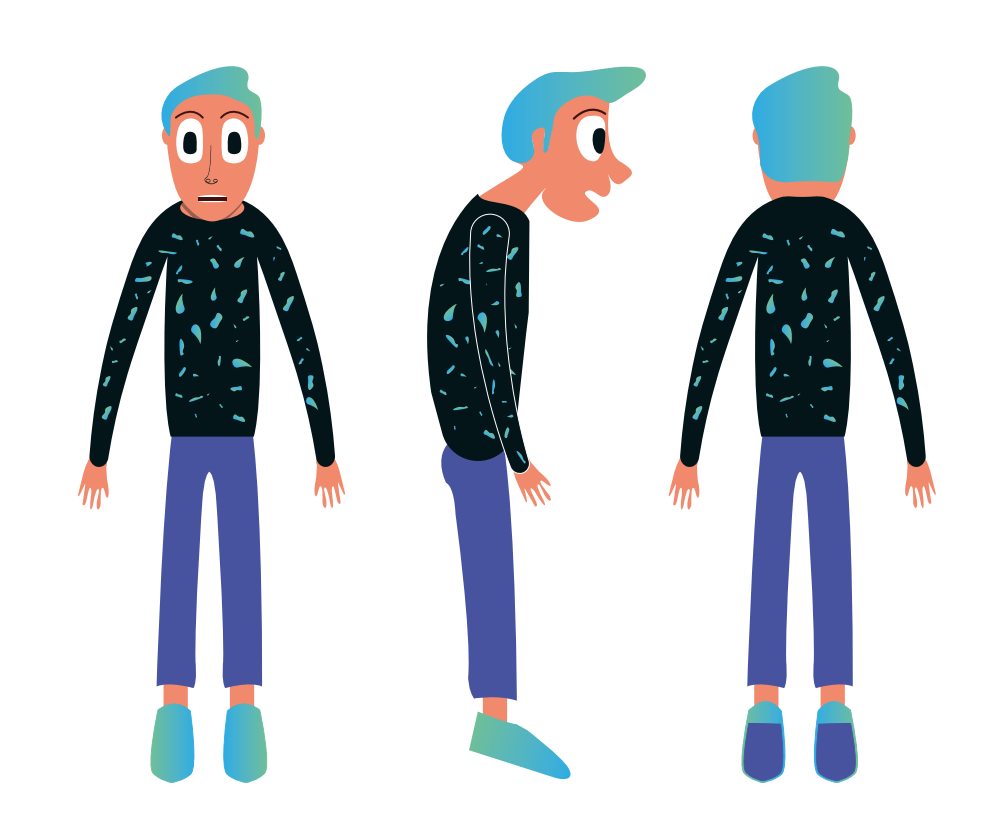

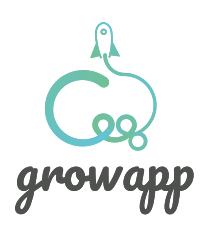

### Character design **computer scientist**

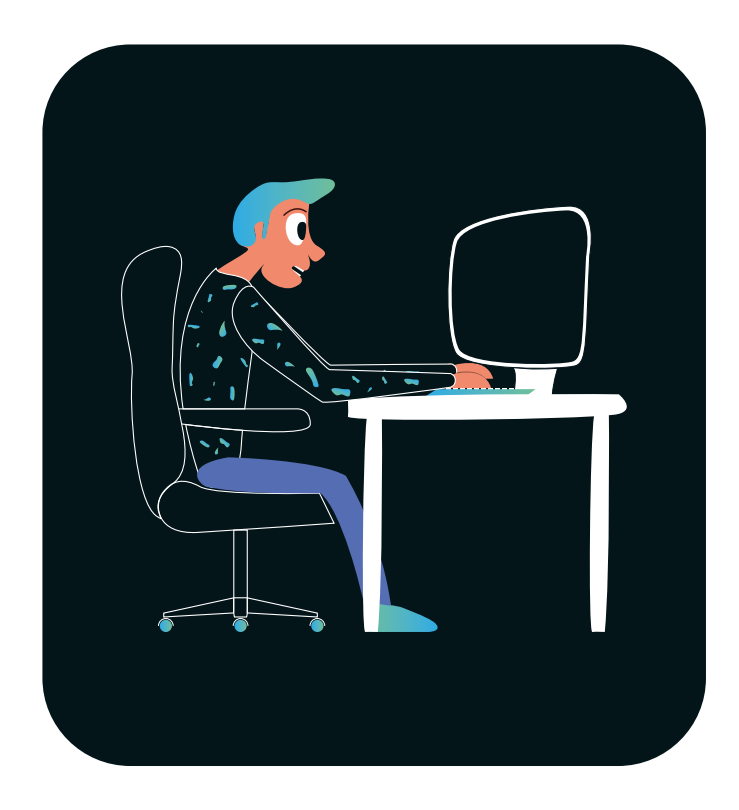

Μεσα στο video θα δούμε πως ο συγκεκριμένος χαρακτήρας σε επίπεδο animation κουνάει τα χέρια του πληκτρολογώντας στον υπολογιστή, ταυτόχρονα στην οθόνη του φαίνεται να γράφεται κώδικας.

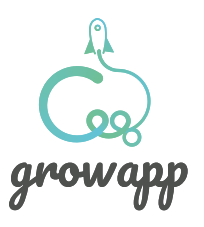

### Character design **ζωγράφος**

growapp

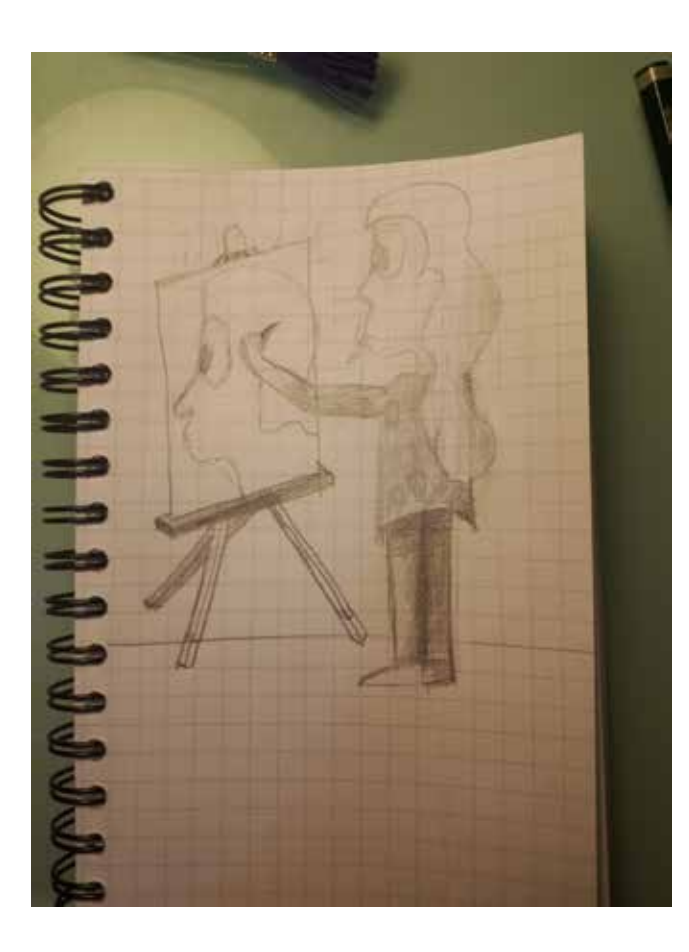

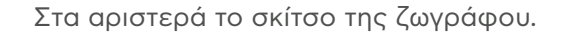

Ένας ακόμα χαρακτήρας που σχεδιάσαμε ήταν αυτός της ζωγράφου. Θέλαμε να προσθέσουμε αυτή την ιδιότητα καθώς το application βρίσκει πληροφορίες όχι μόνο για επαγγέλματα αλλά και για hobby ή ενδιαφέροντα. Γενικότερα θέλαμε με τους χαρακτήρες που σχεδιάσαμε να απευθυνθούμε σε μια ευρεία γκάμα επαγγελμάτων.

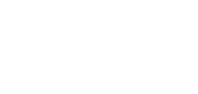

## Character design **ζωγράφος**

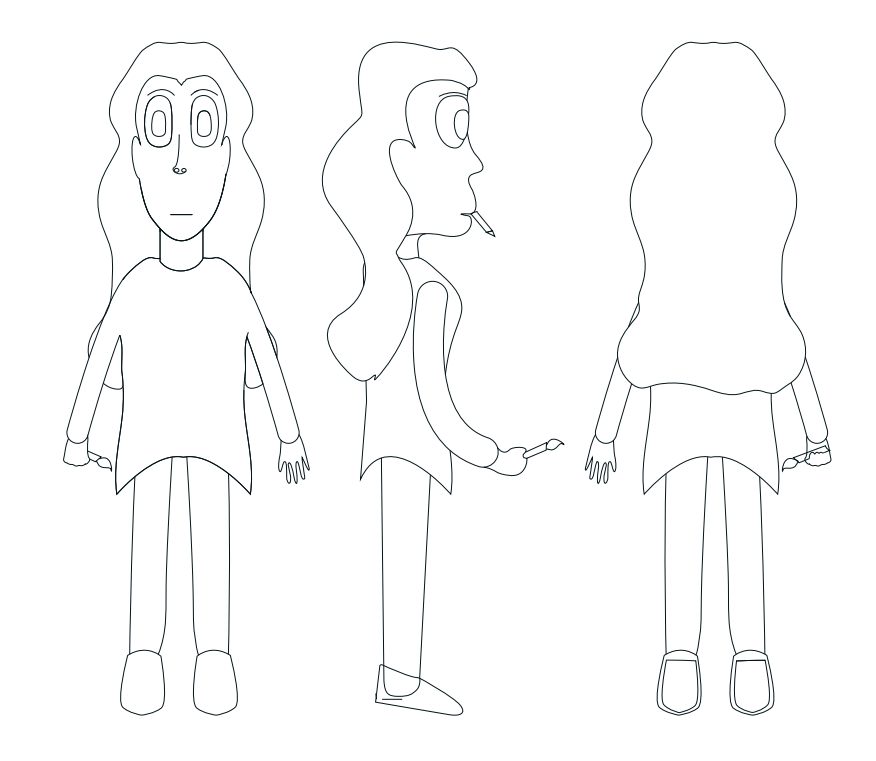

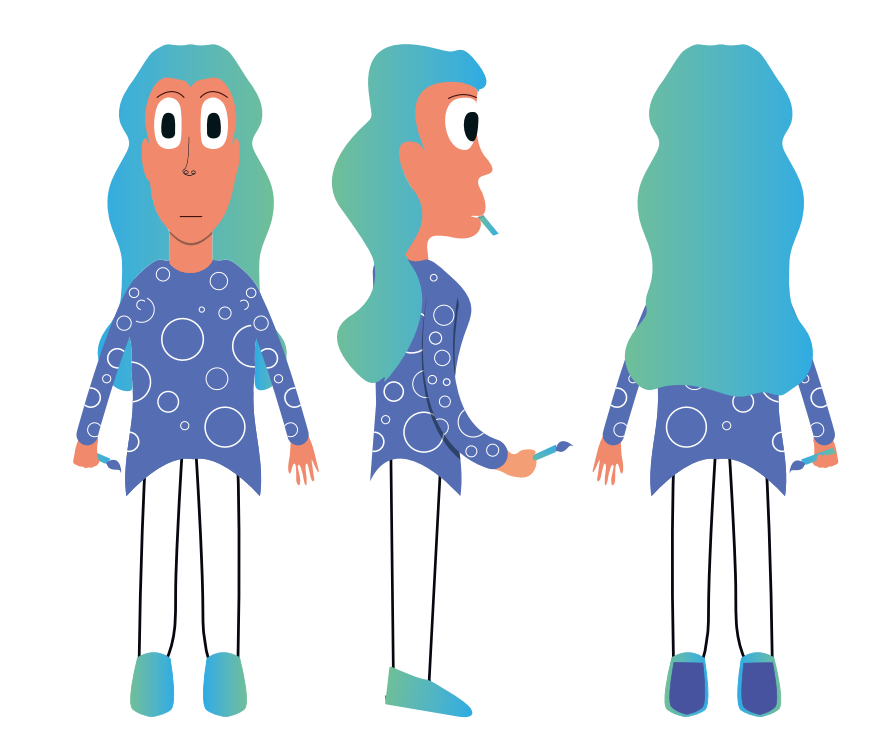

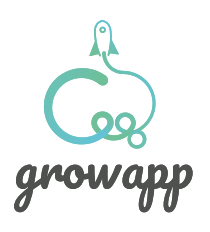

### Character design **ζωγράφος**

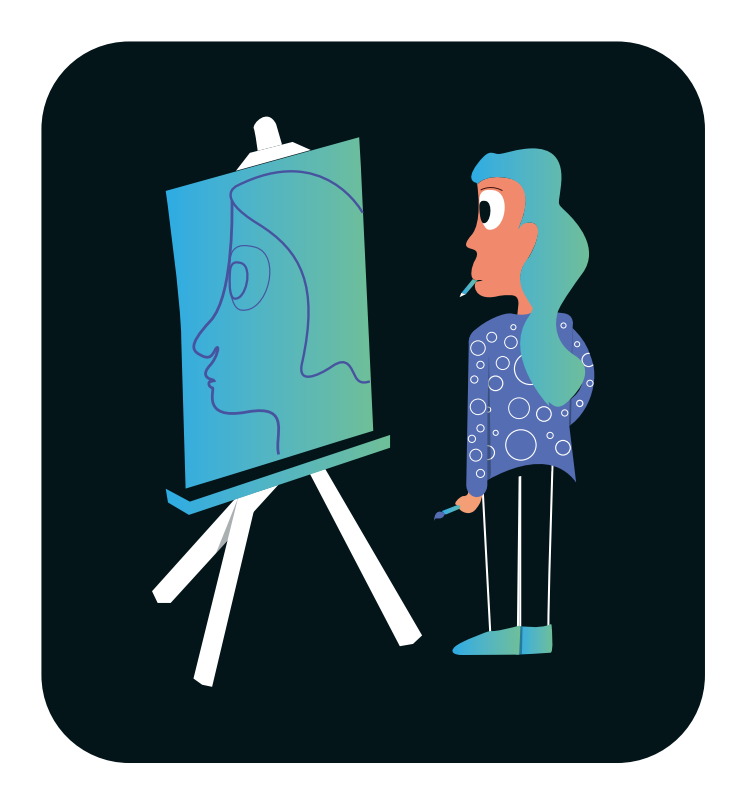

Στο video ο χαρακτήρας μας αποκαλύπτεται μπροστά σε έναν καμβά, εκεί φαίνεται με μία κίνηση να ζωγραφίζει ένα πορτρέτο. Θα αναλύσουμε περισσότερα και στο κεφάλαιο με το character animation.

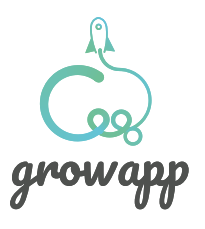

### Character design **γιατρός**

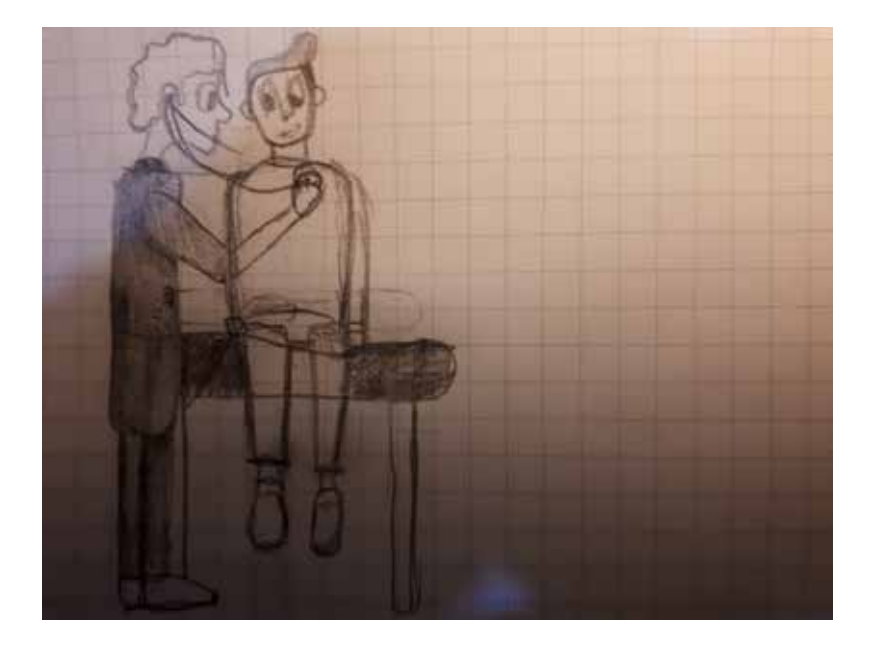

Το σκίτσο που δείχνει τον γιατρό να εξετάζει έναν ασθενή του.

To τελευταίο επάγγελμα που σχεδιάσαμε ήταν ο γιατρός, για να δείξουμε επίσης το ευρύ φάσμα επαγγελμάτων που απευθυνόμαστε. Στο app θα εμφανίζονται επιστημονικά άρθρα και συνέδρια που αφορούν εξειδικευμένους τομείς της ιατρικής. Όπως φαίνεται από τον τελευταίο, όλοι οι χαρακτήρες ακολουθούν συγκεκριμένο σχεδιαστικό ύφος, με χαρακτηριστικές όμως διαφοροποιήσεις.

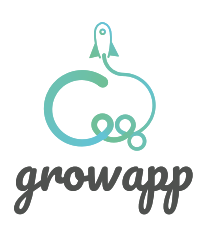

## Character design **γιατρός**

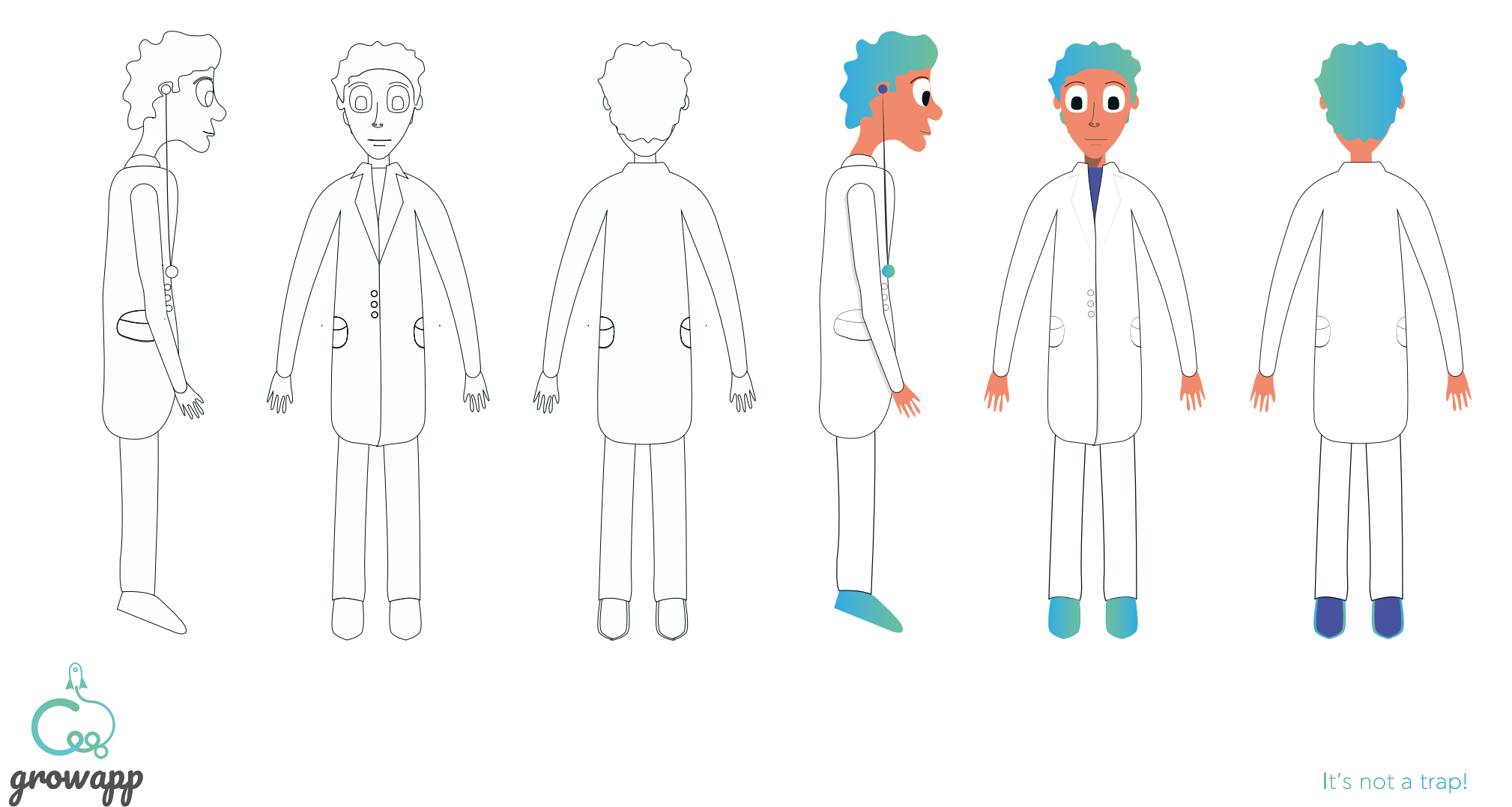

## Character design **γιατρός**

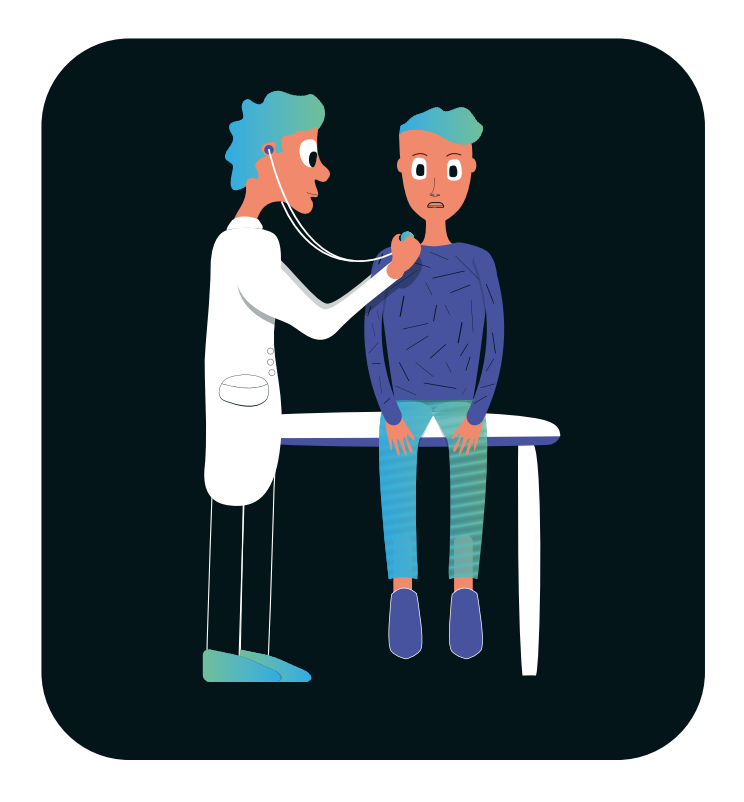

H κίνηση που φαίνεται στο video θα είναι η κλασική εξέταση με το στηθοσκόπιο. Ο γιατρός ακουμπάει το μικρόφωνο σε διάφορα σημεία στο στηθος του ασθενούς, ταυτόχρονα ο ασθενής βήχει.

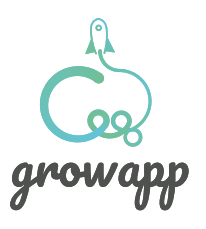

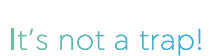

### Character design **χαρακτηριστικά**

Όπως αναφέραμε προηγουμένως όλοι οι χαρακτήρες έχουν συγκεκριμένα χαρακτηριστικά που μοιάζουν. Τα μεγάλα μάτια δίνουν την εντύπωση ότι είναι έτοιμοι να ακούσουν και να πάρουν νέες γνώσεις. Επίσης χρωματικά ακολουθούν την παλέτα του project μας. Γενικότερα στα σωματικά τους χαρακτηριστικά έχουν κάποιες υπερβολές (η καμπούρα του κομπιουτερά, το μάκρος του προσώπου της ζωγράφου), όλα αυτά έγιναν αφενός για να υπάρχει μοναδικότητα στο σχεδιασμό αλλά υποδηλώνουν και άλλα πράγματα για τον χαρακτήρα και την ζωή των χαρακτήρων. Για παράδειγμα ένα "μακρουλό" πρόσωπο υποδηλώνει έντονο συναισθηματικό κόσμο, όπως θα μπορούσε να είναι ο κόσμος ενός καλλιτέχνη. Από την άλλη το τριγωνικό πρόσωπο του γιατρού υποδηλώνει την πλήρη λογική.

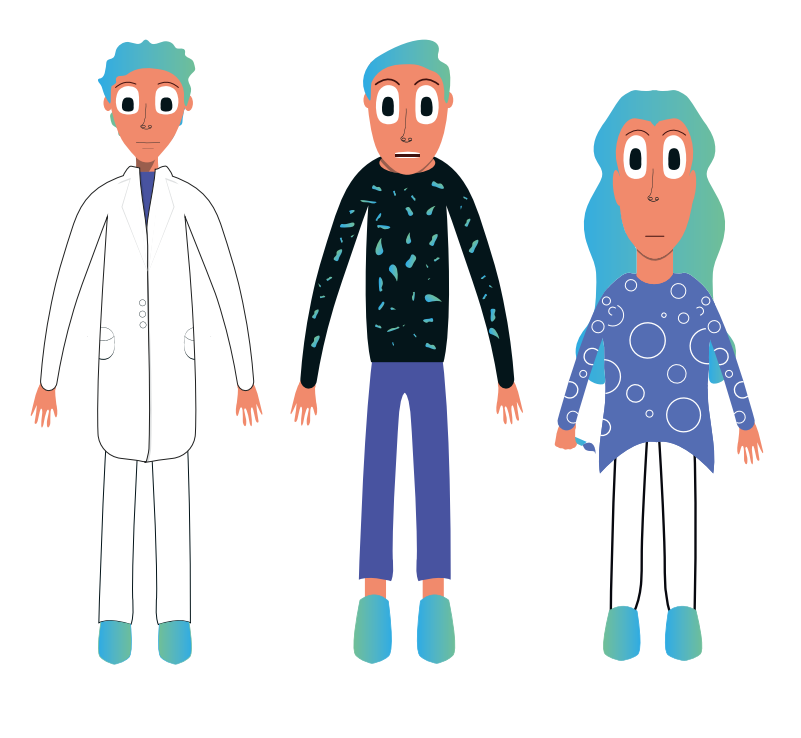

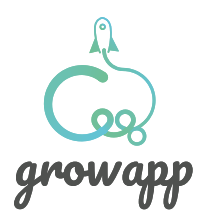

### Character **animation**

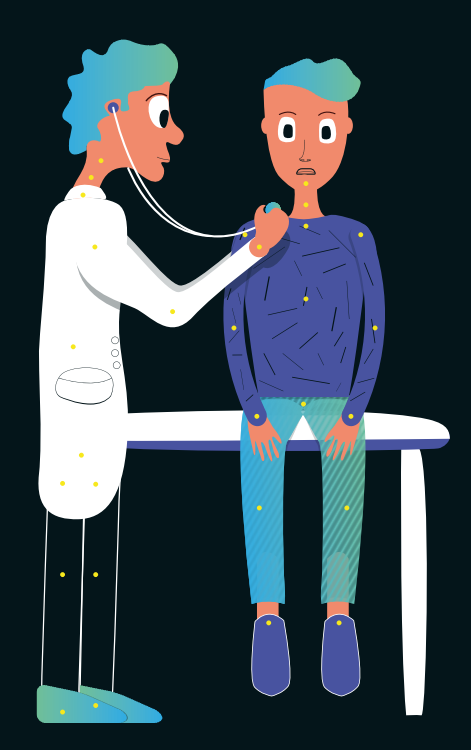

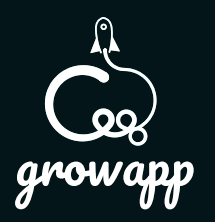

# Character **animation rigging**

Αφού σχεδιάσαμε τους χαρακτήρες στη συνέχεια έγινε το character animation. Μία διαδικασία που έγινε με τη μέθοδο του rigging.

#### Tι είναι το rigging;

Το Rigging είναι μια τεχνική που χρησιμοποιείται στο character animation για την αναπαράσταση κίνησης ενός μοντέλου χαρακτήρα χρησιμοποιώντας μια σειρά διασυνδεδεμένων ψηφιακών οστών.

Συγκεκριμένα, το rigging αναφέρεται στη διαδικασία δημιουργίας της οστικής δομής ενός μοντέλου. Αυτή η δομή των οστών χρησιμοποιείται για τον χειρισμό του μοντέλου σαν μαριονέτα.

Το μοντέλο μπορεί να είναι οτιδήποτε. Ένα διαστημικό πλοίο, ένας στρατιώτης, ένας γαλαξίας, μια πόρτα, δεν έχει καμία διαφορά τι είναι το αντικείμενο. Η προσθήκη οστών επιτρέπει σε οποιοδήποτε αντικείμενο να κινείται ελεύθερα.

Το Rigging είναι πιο συνηθισμένα σε χαρακτήρες κινουμένων σχεδίων για παιχνίδια και ταινίες. Αυτή η τεχνική απλοποιεί τη διαδικασία κίνησης εικόνας και βελτιώνει την αποδοτικότητα της παραγωγής. Μόλις γεμίσει με σκελετικά οστά, οποιοδήποτε αντικείμενο μπορεί να ελεγχθεί και να παραμορφωθεί όπως απαιτείται από το εκάστοτε project.

Στη βιομηχανία ψυχαγωγίας, Το Rigging είναι ένα σημαντικό βήμα στον τυπικό τρόπο κίνησης ενός χαρακτήρα.

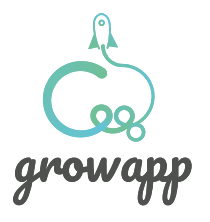

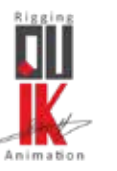

## Character **animation rigging (duik)**

To rigging το κάναμε μέσω ενός plug-in για το after effects το Duik bassel το οποίο είναι free download.

Το Duik είναι ένα ολοκληρωμένο σύνολο εργαλείων animation και rigging για το Adobe After Effects.

Παρέχει τα κύρια εργαλεία, που βρίσκονται σε οποιοδήποτε λογισμικό 3D, ελεγκτές και οστά, αλλά τα προσαρμόζει σε 2D κινούμενα σχέδια στο After Effects. Με το Duik μπορούμε να επεξεργαστούμε σύνθετους χαρακτήρες και να εφαρμόσουμε προηγμένες τεχνικές character animation που χρησιμοποιούνται συνήθως σε τρισδιάστατα λογισμικά.

Το Duik διαθέτει επίσης πολλά εργαλεία κινουμένων σχεδίων διαχείριση βασικών καρέ και παρεμβολών, παραδοσιακών κινούμενων σχεδίων, έκθεσης σε κινούμενα σχέδια κ.λπ. - και αυτοματισμών, όπως κουνήματα, ελατήρια, ταλάντευση, που επιτρέπουν να γίνεται animation πιο γρήγορα και εύκολα.

Το Duik διαθέτει επίσης κάποια άλλα χρήσιμα εργαλεία, όπως χειριστήρια κάμερας, τα οποία δεν συνδέονται αποκλειστικά με κινούμενα σχέδια, αλλά μπορούν να είναι πραγματικά χρήσιμα τόσο για τους εμψυχωτές όσο και για τους riggers.

Η πληρότητα και η ευκολία χρήσης του Duik το έχει κάνει να χρησιμοποιείται σε πολλές εταιρίες παραγωγής σε όλο τον κόσμο.

Αξίζει να σημειωθεί, πως πέρα από το duik υπάρχουν και άλλα αξιόλογα plug-in για rigging όπως το rubberhorse και το character tool τα οποία ωστόσο δεν είναι free .

#### Κατέβασμα duik

https://rainboxlab.org/tools/duik-bassel-3/

https://www.battleaxe.co/rubberhose Κατέβασμα rubberhorse

https://aescripts.com/character-tool/ Κατέβασμα character-tool

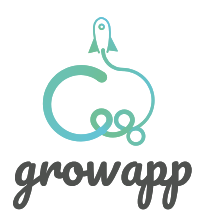

## Character **animation rigging youtube tutorial**

Προκειμένου να μάθουμε να κάνουμε rigging μέσω του duik χρησιμοποιήσαμε ενα youtube video tutorial, το Duik 16 (Bassel) Jumpstart | After Effects Character Rigging στο κανάλι Jake In Motion.

Στο video αυτό παρουσιάζεται ένας κύκλος περπατήματος (walk cycle) σε έναν χαρακτήρα.

Αναλυτικά αναφέρονται όλα τα βήματα που ένας motion designer πρέπει να ακολουθήσει προκειμένου να κινήσει τον χαρακτήρα. Αρχικά ξεκινάνε οι οδηγίες με την τακτοποίηση των layers στο adobe illustrator. Οι εκάστοτε χαρακτήρες μας θα πρέπει να σχεδιάζονται σε ξεχωριστά layers, για παράδειγμα σε άλλο layer το δεξί πέλμα, το αριστερό πόδι, το κεφάλι ή ο λαιμός.

Αφού σχεδιάσουμε και τακτοποιήσουμε τα layers, εισάγουμε στο after effects σε μορφή layers τον χαρακτήρα μας.

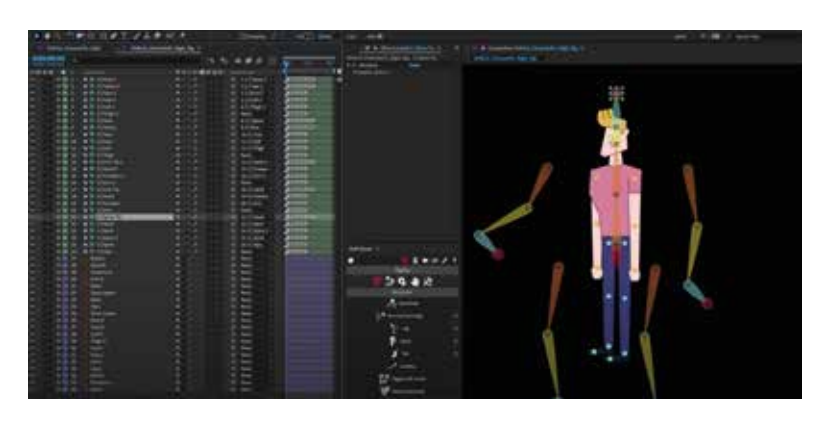

*Περνόντας το ai αρχείο στο import επιλέγουμε Composition - Retain Sizes*

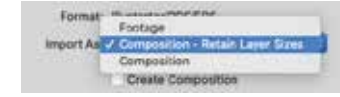

Έχοντας περάσει στο after effects είμαστε έτοιμοι να ξεκινήσουμε το character animation. Παρακάτω θα δείξουμε τα βήματα με φωτογραφίες.

#### Link

https://www.youtube.com/watch?v=i63vPXJ00r0&t=7s

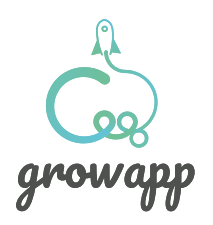

# Character **animation γιατρός**

Παίρνοντας για παράδειγμα τον χαρακτήρα του γιατρού θα δείξουμε τις λεπτομέρειες στην διαδικασία της κίνησής του.

Όπως τονίζεται με τα βέλη στην εικόνα δεξιά, διακρίνουμε κάποιες κίτρινες κουκίδες πάνω στον χαρακτήρα. Φυσικά αυτές λειτουργούς σαν οδηγοί για το που θα τοποθετηθούν τα κόκαλα πάνω στις κατάλληλες αρθρώσεις προκειμένου να κινείται ο χαρακτήρας μας σωστά και με ρεαλισμό. Αυτές οι κουκίδες τοποθετούνται από το illustrator δηλαδή κατά την διαδικασία σχεδίασης, σε ξεχωριστό layer και αφού τελειώσει το animation τις αφαιρούμε. Να τονίσουμε ότι η ονομασία του κάθε layer είναι πολύ σημαντική για να μην χαθούμε.

Τώρα μπορούμε να τοποθετήσουμε τα κόκαλα και έπειτα να συνδέσουμε κάθε layer με το αντίστοιχο κόκαλο. Αυτό θα μας πάρει λίγη ώρα. Τέλος χειριζόμαστε τον χαρακτήρα από τους controllers. Δεξιά βέπουμε την διαδικασία.

*Συνδέουμε τα layers με τους controllers με απλό parenting.* 

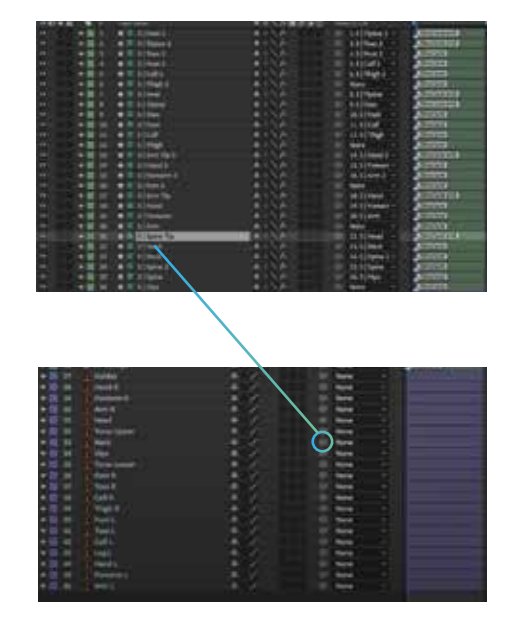

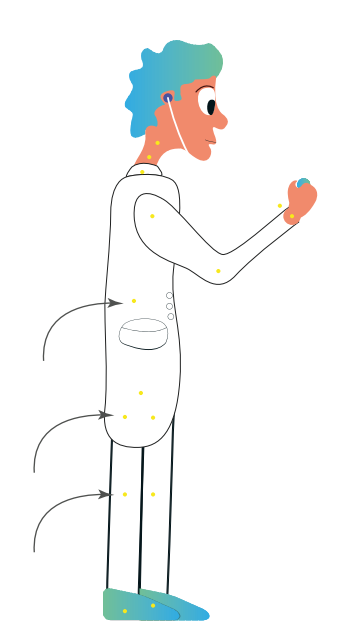

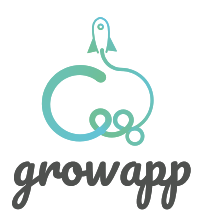

## **Eξηγώντας**  μερικές σκηνές

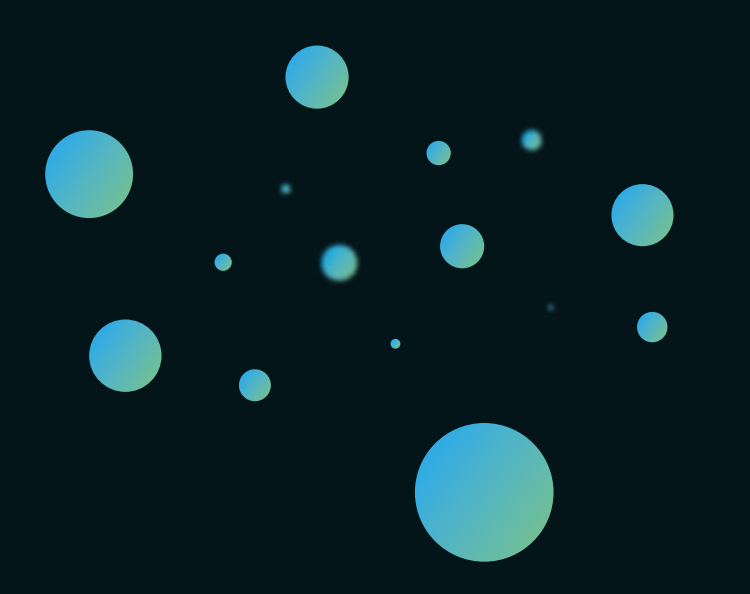

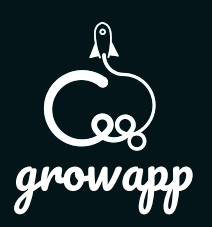

### **Storyboard μία πρώτη προσπάθεια**

Στις επόμενες σελίδες εξηγούμε πως φτιάξαμε κάποιες σκηνές που μπορεί να φαίνονται πολύπλοκες. Πάλι χρησιμοποιόντας tutorial βρήκαμε τις λύσεις σε πολλά ζητούμενα του storyboard.

Γενικότερα προσαρμοζόμαστε στα ζητούμενα του storyboard και του σεναρίου και έπειτα μαθαίνουμε την τεχνική για την εκάστοτε κίνηση και όχι το αντίθετο αφού σε μια τέτοια περίπτωση περιοριζόμαστε στις τεχνικές που ήδη ξέρουμε, άρα περιορίζουμε την δημιουργικότητά και τον ορίζοντά μας. Τουλάχιστον αυτή η στρατηγική λειτούργησε καλύτερα σε αυτό το project.

Οι σκηνές που δεν εξηγούνται λεπτομερώς είτε είναι σχετικά πιο απλές, είτε έχουν την λύση τους σε τεχνική που έχει χρησιμοποιηθεί ήδη.

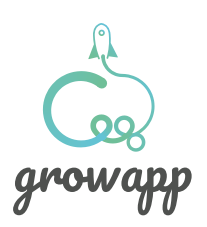

### Πλησιάζοντας έναν **αστερισμό**

Στην πρώτη σκηνή της ταινίας βλέπουμε έναν αστερισμό, αφαιρετικά σχεδιασμένο από κύκλους.

Ουσιαστικά πρόκειται για το camera zoom προς αυτό το πυκνό σύμπλεγμα από κύκλους που έχουν απλωθεί και στις 3 διαστάσεις.

Με 2 εργαλεία δημιουργήθηκε αυτή η σκηνή. Με το trapcode particular ένα plug in της Red Giant. Με το trapcode μπορούν να δημιουργηθούν και να γίνει ο έλεγχος του τρόπου με τον οποίο τα σωματίδια ανταποκρίνονται στο περιβάλλον τους, προκαλόντας ιδιότητες αντίστασης μάζας και αέρα από τα ίδια τα σωματίδια.

'Επειτα αφού δημιουργήθηκαν τα σωματίδια με μία camera "zoomαραμε" προς τον αστερισμό.

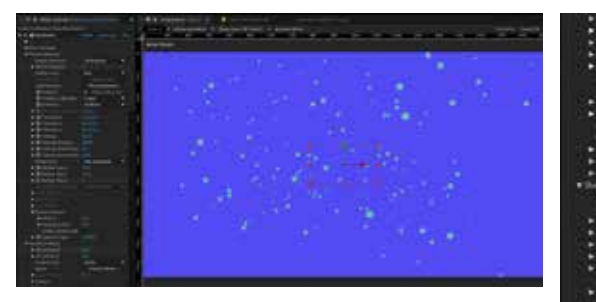

*Στην περίπτωση τω σωματιδίων αφού τα απλώσαμε στον χώρο σηλαδή στις διαστάσεις* χ, y, z *χρησιμοποιήθηκαν τα πηυσιψσ με σκοπο να μειώσουμε απότομα το gravity για να πέσουν. Μέσα στις ρυθμίσεις καθορίσαμε και την μεγάλη γκάμα μεγεθών στου κύκλους και συγκεκριμένα με το* size random

*Η κίνηση της κάμερας.*

### **RED** GIANT BY MAXON Κατέβασμα trap code particular

https://www.redgiant.com/products/trapcode-particular/

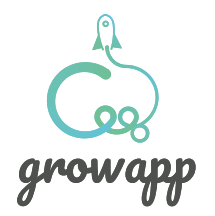

### Ο κύκλος γίνεται εγκέφαλος (**morphing)**

Από τον αστερισμό αφού πέσουν όλα τα σωματίδια με την αφαίρεση της βαρύτητας μένει μόνο ένα.

Η μπάλα που πέφτει μετατρέπεται σε έναν εγκέφαλο. Το morphing που γίνεται στη σκηνή επιτυγχάνεται με την βοήθεια 2 τεχνικών.

Πρώτον, αφού έχουμε σχεδιάσει τον εγκέφαλο τον περνάμε στο After effects και τον μετατρέπουμε σε shape layer. Με αυτόν τον τρόπο θα μπορέσουμε να κάνουμε animation πάνω στο path του. Ανοίγουμε ένα keyframe στο path και μετα αντιγράφοντας το path του κύκλου επάνω στο shape layer του εγκεφάλου ανοίγοντας ένα δεύτερο keyframe , αυτά τα δύο keyframes αρκούν για να γίνει η μετατροπή.

Δεύτερον, επειδή ο εγκέφαλος είναι περίπλοκο σχήμα, οι εσωτερικές διακλαδώσεις του εμφανίζονται με ένα απλό mask expansion αφού μετατρέψουμε το shape σε μάσκες.

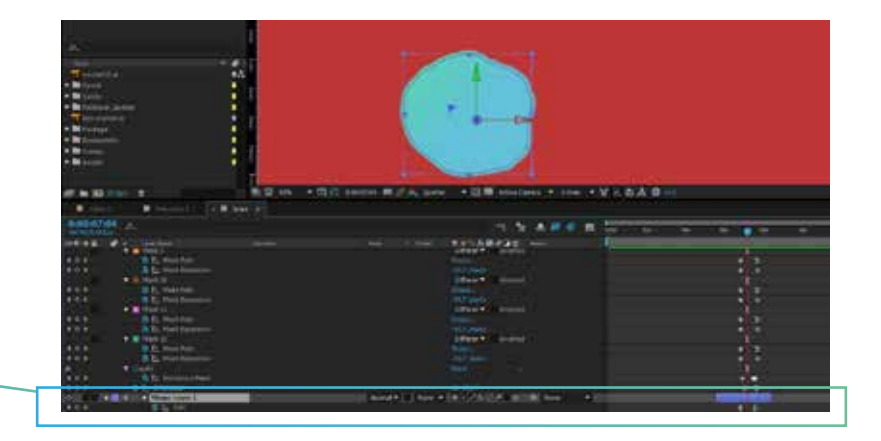

*Δημιουργούμε ένα solid και εκεί επάνω αντιγράφουμε το path των διακλαδώσεων του εγκεφάλου.*

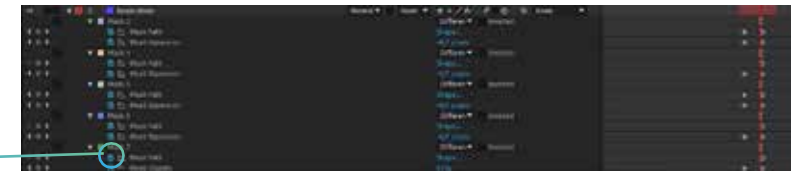

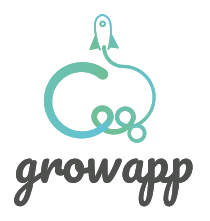

### Ο 3D εγκέφαλος **Blender ®**

Στον εγκέφαλο που σχηματίζεται δόθηκε ιδιαίτερη προσοχή στο **craft**. Στην ουσία, ο εγκέφαλος που βλέπουμε στο video σχεδιάστηκε σε τρισδιάστατο περιβάλλον και συγκεκριμένα στο πρόγραμμα **blender**, το οποίο είναι ελεύθερο προς εγκατάσταση.

Η διαδικασία που ακολουθήθηκε μέσα στο πρόγραμμα είναι η εξής. Αφού έχει σχεδιαστεί το περίγραμμα (stroke) του εγκεφάλου στο illustrator το κάνουμε import και με ένα απλό extrude έχουμε έτοιμο το 3d σχέδιο. Όπως φαίνεται στιις φωτογραφίες το blender αναγνωρίζει το stroke του illustrator σαν curves. Όσο αφορά τα χρώματα χρησιμοποιήθηκαν τα ίδια ακριβώς με του illustrator, παρ' όλα αυτα στο τελικό render το χρώμα επηρεάζεται απο τα lights της σκηνής

Αφού σχηματιστεί το μοντέλο βάζουμε την camera στο σημείο που θέλουμε και κάνουμε το rendering.

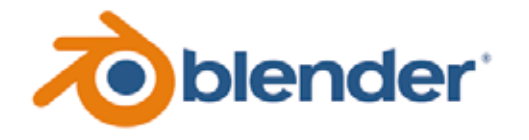

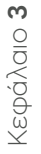

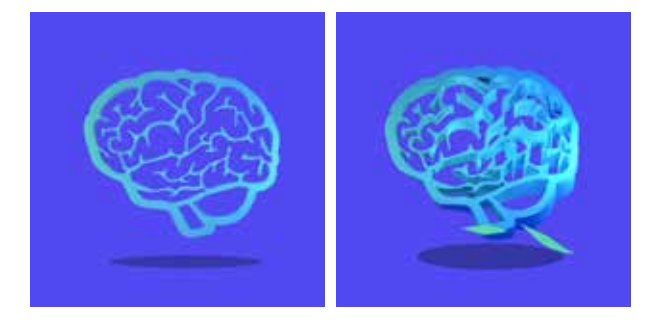

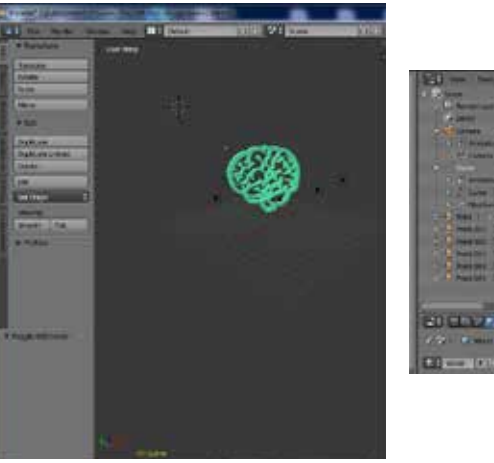

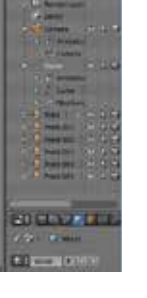

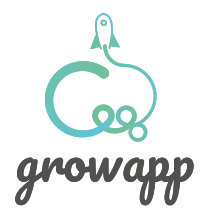

### Από στερεό σε υγρό

Αφού δούμε την πληροφορία του διαδυκτίου, μετά από λίγο οι κύκλοι ενώνονται και απο στερεοί γίνονται ένα υγρό το οποίο πέφτει μέσα στο καλάθι.

Η μετάβαση αυτή γίνεται με την χρησιμοποίηση μασκών και τροποποίηση του path. Επίσης επάνω στα layers των κύκλων έχει μπει το effect Turbulent Displace για να αποκτήσουν ένα ακανόνιστο σχήμα, δεξιά φαίνεται και screenshot μέσα από το after effects.

Το τελικό effect δίνεται αφού έχουμε κάνει όλους τους κύκλους pre composed δηλαδή group, τοποθετόντας πάνω από το pre-compose ένα adjustement layer, έχοντας βάλει τα effects Fast Blur και Simple Choker. Με αυτό το layer από πάνω εμφανίζεται το effect της ένωσης των κύκλων όπως ακριβώς ενώνονται οι σταγόνες νερού. Παρακάτω στο video εξηγείται η συγκεκριμένη τεχνική.

https://www.youtube.com/watch?v=h2uXKuIiWYA

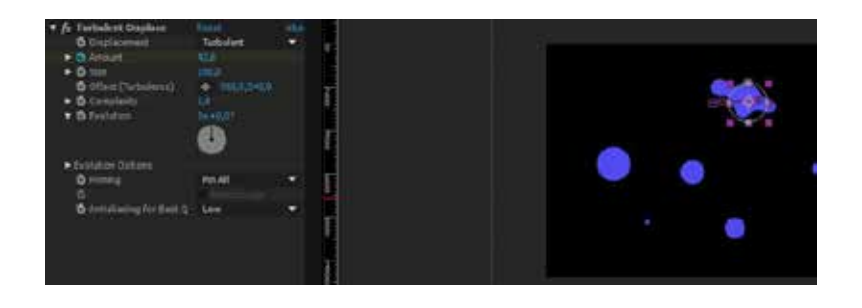

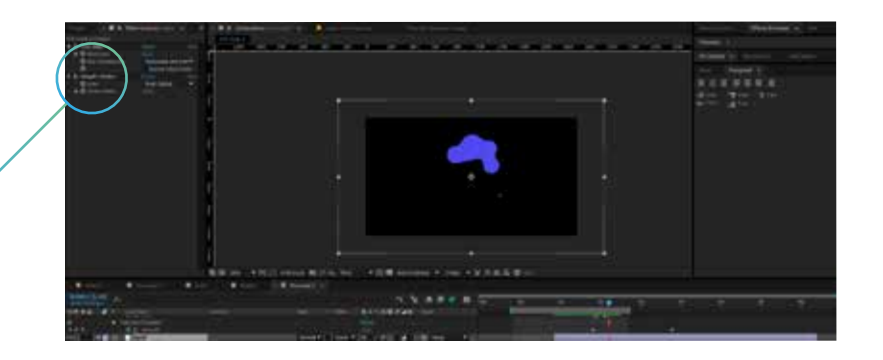

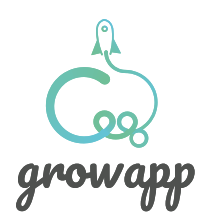

### Ρεαλιστικός Καταρράκτης

Μετά την ένωση των κύκλων το υγρό που σχηματίζεται πέφτει σαν καταρράκτης. Το effect αυτό θα μπορούσε εύκολα να δημιουργηθεί με το δημοφιλές Wave Warp. Παρόλο που και με αυτό το effect ο καταρράκτης θα φαινόταν όπως στην εικόνα δεξιά, προτιμήθηκε κάτι ακόμα πιο ρεαλιστικό.

Οπως φαίνεται στην ρεαλιστική εικόνα του καταρράκτη το νερό έχει ένα ακανόνιστο σχήμα και μια τυχαιότητα στον τρόπο που πέφτει .Για τον λόγο αυτό, ο καταρράκτης στην συγκεκριμένη σκηνή δημιουργήθηκε με το effect CC Particle World .

Το effect CC Particle World μας επιτρέπει να δημιουργούμε σωματίδια που κινούνται κατά χιλιάδες, σε κατευθύνσεις που τους δίνουμε εμείς, είτε τυχαία, είτε στοχευμένα. Στην περίπτωσή μας χρησιμοποιόντας τα Physics κατευθύναμε τα particles προς τα κάτω για να δηιουργηθεί ο καταρράκτης.

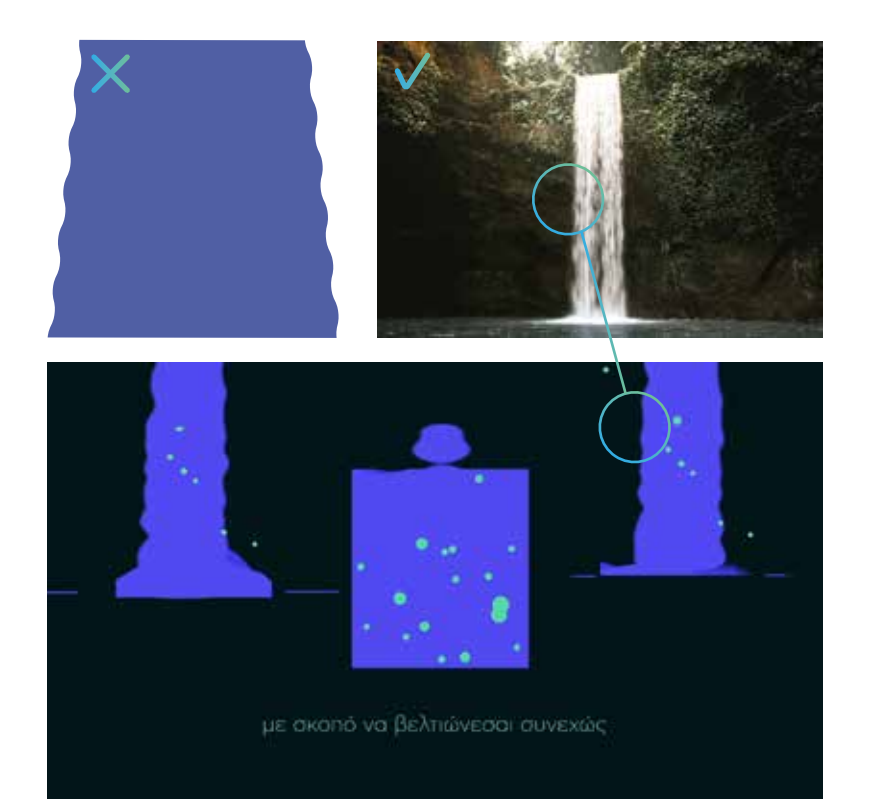

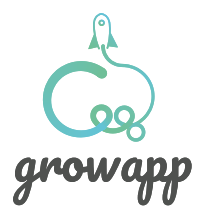

### Ρεαλιστικός Καταρράκτης

Στην πρώτη εικόνα βλέπουμε τα Physics και τις ρυθμίσεις που πρέπει να έχουν. Ο στοχος μας είναι τα σωματίδια να πέφτουν προς τα κάτω για αυτό τον λόγο η παράμετρος Gravity είναι λίγο πάνω από το μηδέν. Επίσης τα σωματηδια τα ρυθμίζουμε να είναι πολύ κοντά το ένα στο άλλο για να δίνουν την αίσθηση ενοποιημένου υγρού.

Τέλος η απόλυτη ενοποίηση των σωματηδίων, προκειμένου να μοιάζουν με υγρό γίνεται με ένα Adjustement layer, βάζοντας τα effects Fast Blur και Levels (εικόνα δεξιά).

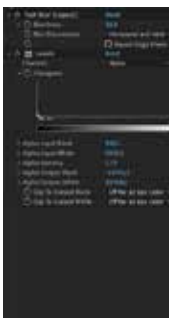

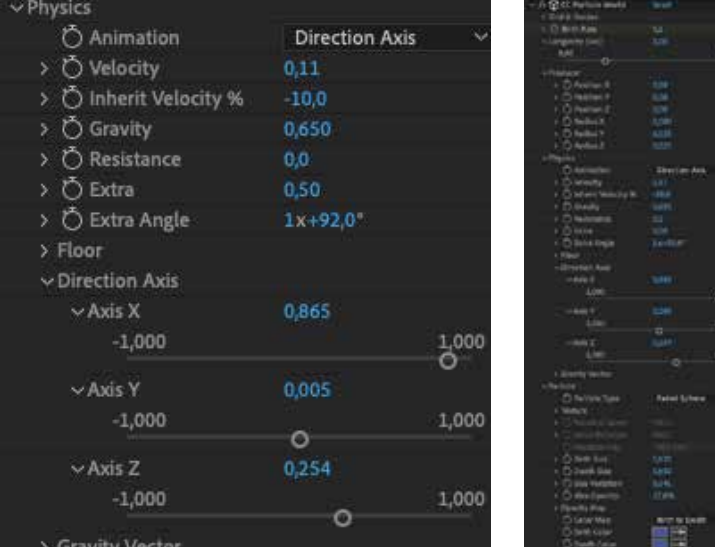

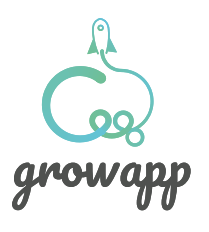

Κεφάλαιο 3

Κεφάλαιο 3

### 3D κίνηση smartphone

Κεφάλαιο 3 Κεφάλαιο 3

Στην τελευταία σκηνή παρουσιάζεται η εφαρμογή μέσα από ένα smartphone. H κίνηση που βλέπουμε είναι 3D, παρ' όλα αυτά δεν έχει γίνει σε 3D πρόγραμμα, αλλά, μέσα στο After effects, χρησιμοποιόντας την λειτουργία του 3D Layer.

Τα layers του smarphone είνα: ένα για την μπροστινή όψη και ένα για την πίσω, με μια απόσταση μεταξύ τους για να δημιουργηθεί το εφέ του πάχους της συσκευής. Επίσης χρησιμοποιούμε ακόμα 4 layers για να καλύψουμε το κενό που θα φαίνεται όταν θα γυρίσει. Όλα τα αυτά τα 3D Layers τα χειριζόμαστε πλέον σαν 1 με την βοήθεια ενός Νull Object.

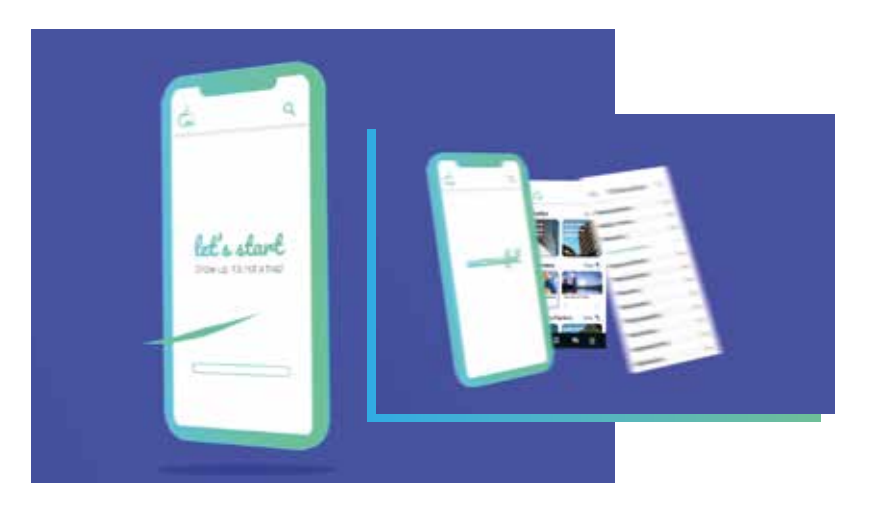

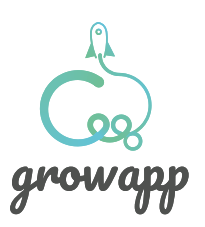

### **Sound design**

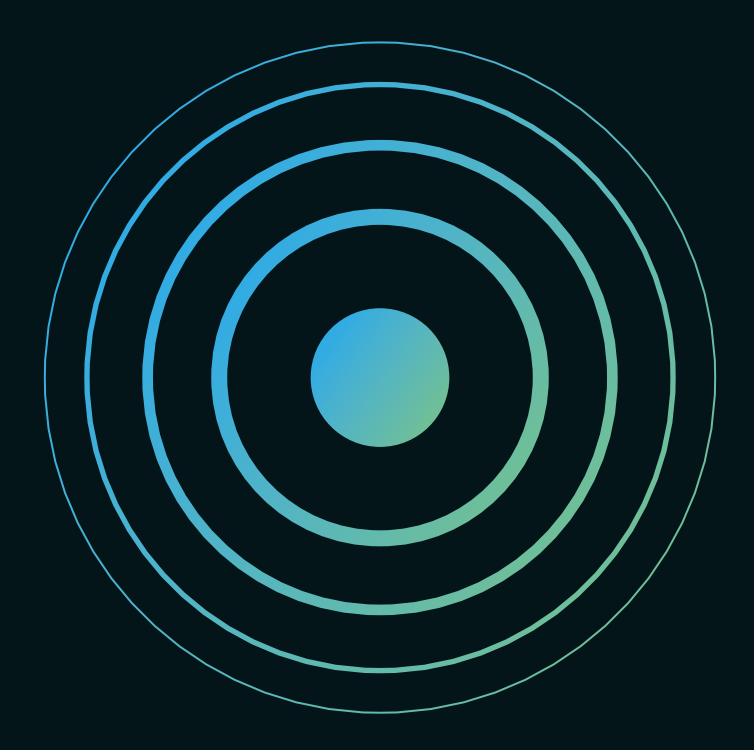

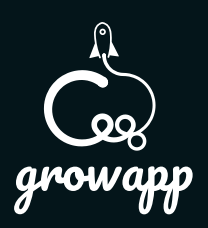

### SFX-Voice over

Το sound design έγινε με free μουσική και sfx κυρίως από το Youtube Audio Library. Σε κάθε κίνηση έχουν συγχρονιστεί sound effects που προσθέτουν στην ταινία περισσότερη ρεαλιστικότητα και περισσότερο ενδιαφέρον, όπως για παράδειγμα στη σκηνή του πυραύλου, τη στιγμή που επιταχύνει ακούγεται ο ήχος της καύσης του κινητήρα.

Τέλος στην μία εκδοχή της ταινίας υπάρχει voice over που αφηγείται το σενάριο. Η φωνή βρέθηκε μέσα απο το site Fiverr. Παρακάτω βρίσκονται και τα url των site.

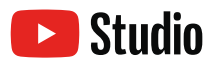

https://studio.youtube.com/

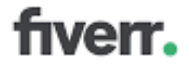

https://www.fiverr.com/

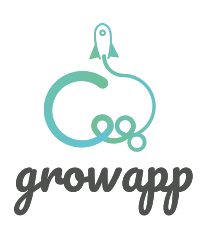

### Σ.Γ.Τ.Κ.Σ. ΤΜΗΜΑ ΓΡΑΦΙΣΤΙΚΗΣ & ΟΠΤΙΚΗΣ ΕΠΙΚΟΙΝΩΝΙΑΣ ΚΕΦΑΛΑΚΗΣ ΒΑΣΙΛΕΙΟΣ

Α.Μ. 10054

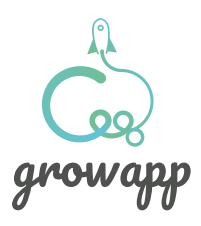
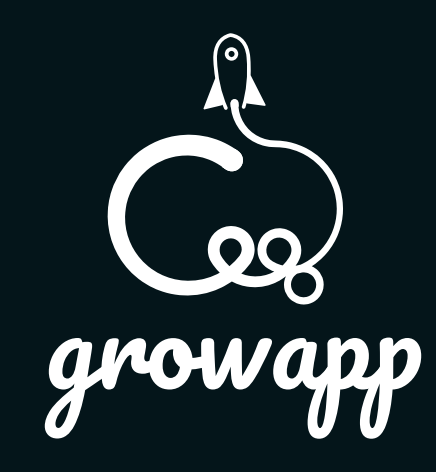